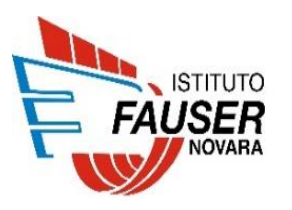

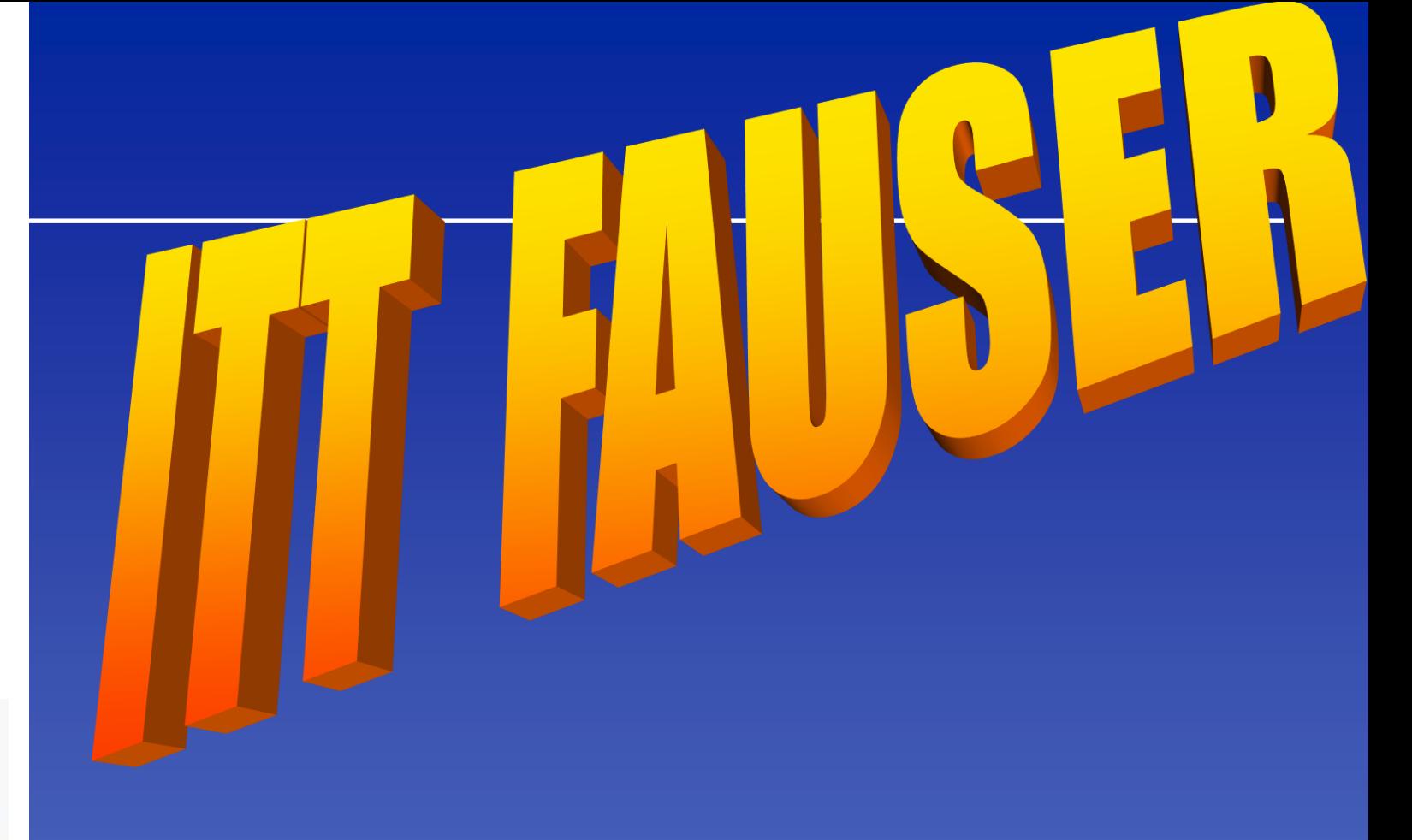

**VIA RICCI, 14 - 28100 NOVARA - ITALY Tel. +39321482411 Fax +39321482444 [http://www.fauser.gov.it](http://www.fauser.gov.it/) [fauser@fauser.edu](mailto:fauser@fauser.edu)**

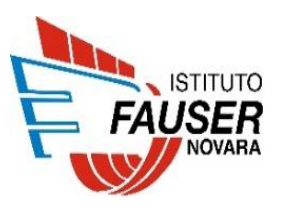

**Dipartimento Informatica** 

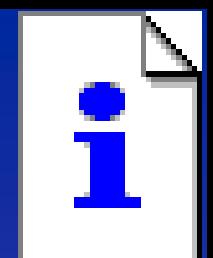

# **Industriale MASSIMO UBERTINI**

# Home Page:**[www.ubertini.it](http://www.ubertini.it/)** email: **[massimo@ubertini.it](mailto:massimo@ubertini.it)**

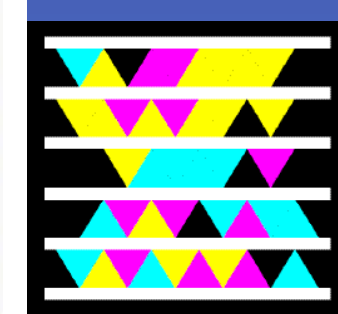

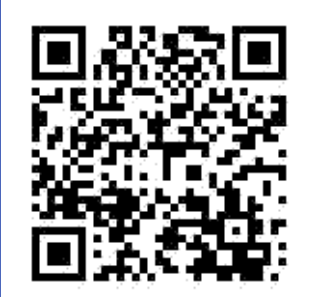

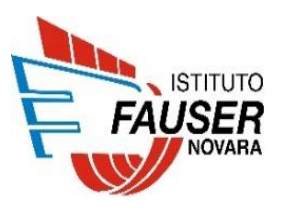

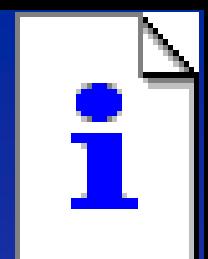

# **ANANSI EMMANUEL KELLY BRYAN**

## emmanuel.anansi@studenti.fauser.edu

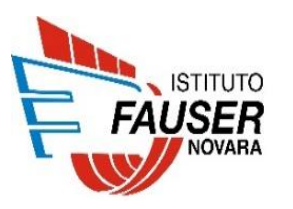

**Dipartimento Informatica** 

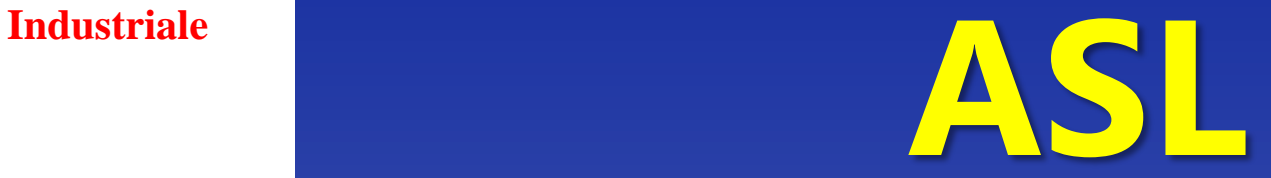

## **(***Alternanza Scuola-Lavoro***)**

# **IFS**

**(***Impresa Formativa Simulata***)** 

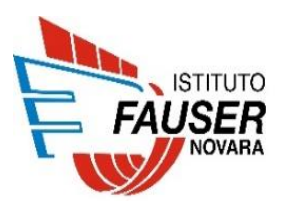

## **CALENDARIO CORSO**

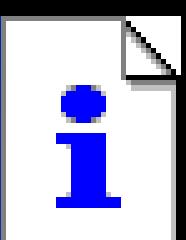

#### **GIORNO DATA VENERDI** 01/06/2018

## **ORE**  $08:00 - 12:00$

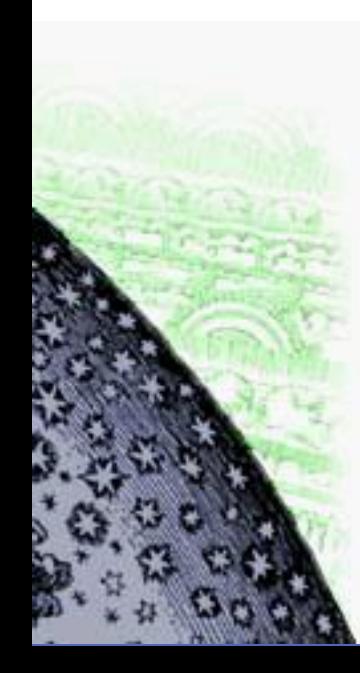

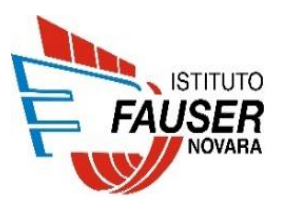

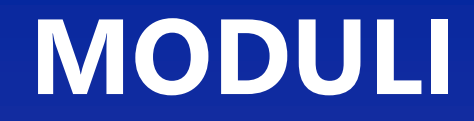

# √Modulo 1 - ASL

# √Modulo 2 - IFS

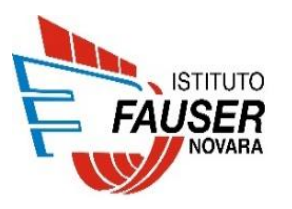

# MODULO 1

ASL

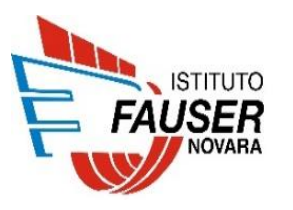

# **PROTAGONISTI**

- Azienda
- Enti 2.
- 3. Professionisti
- Tutor aziendale  $\overline{4}$

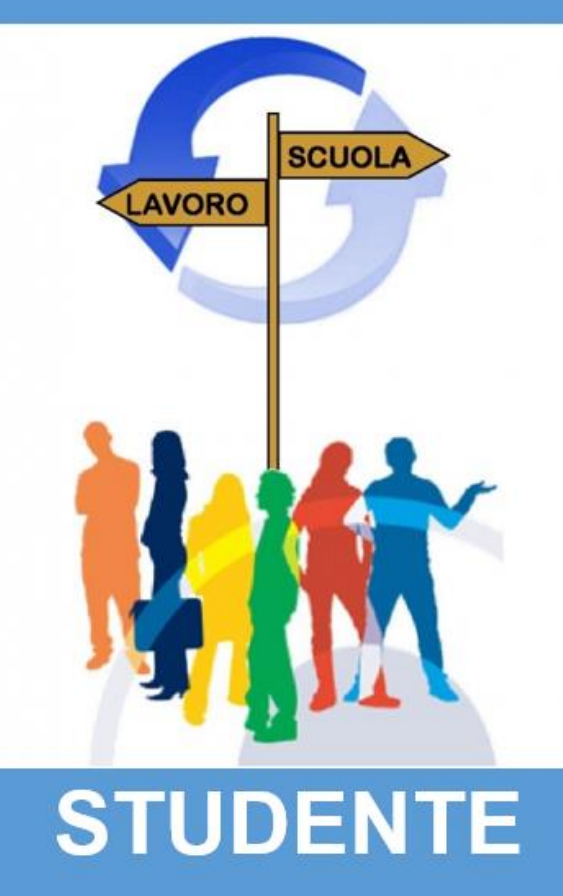

- Scuola  $1_{-}$
- $2.$ **DS**
- 3. Referente d'Istituto dell'ASL
- Collegio dei 4. **Docenti**
- 5. Consiglio d'Istituto
- Consiglio di  $6.$ **Classe**
- 7. Famiglia dello studente
- 8. Tutor scolastico

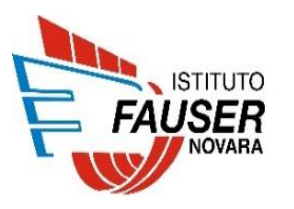

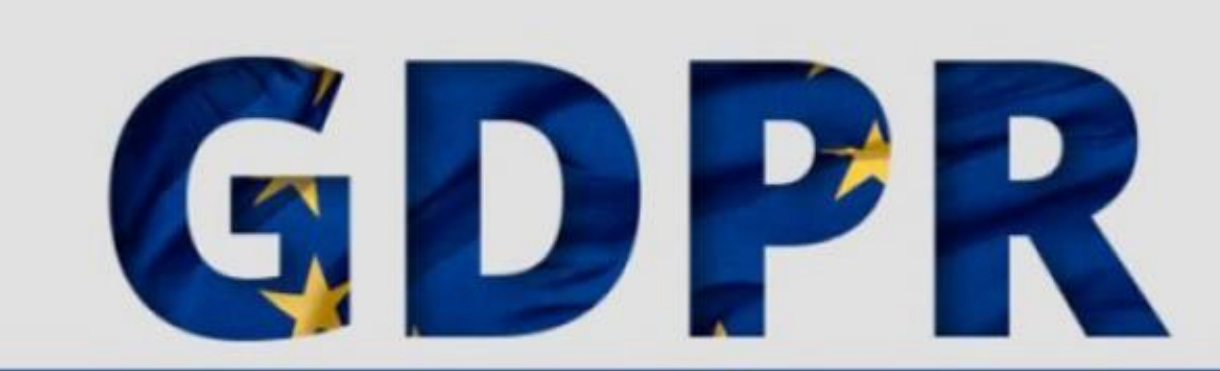

### **GENERAL DATA PROTECTION REGULATION**

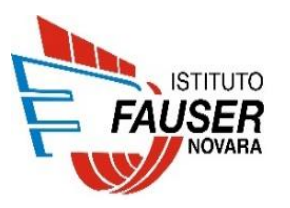

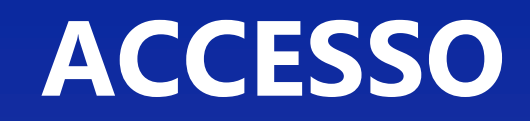

In allegato il suo codice utente e la sua password per l'accesso ai servizi di Scuolattiva relativamente allo studente

**COGNOME NOME** 

frequentante la classe 3BIN Informatica e telecomunicazioni - Informatica codice fiscale XXXXXXXXXXXXXXX

**CODICI DI ACCESSO:** 

UTENTE: SXXXXXXXXX PASSWORD: \*\*\*\*\*\*\*\*

Si può accedere al servizio tramite un qualsiasi collegamento INTERNET all'indirizzo https://web.spaggiari.eu/home/app/default/login.php?custcode=NOIT0005 Si può accedere anche attraverso il sito principale della scuola all'indirizzo: www.fauser.edu

Un apposito link vi consentirà di accedere direttamente al servizio

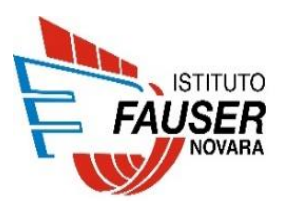

# https://web.spaggiari.eu/

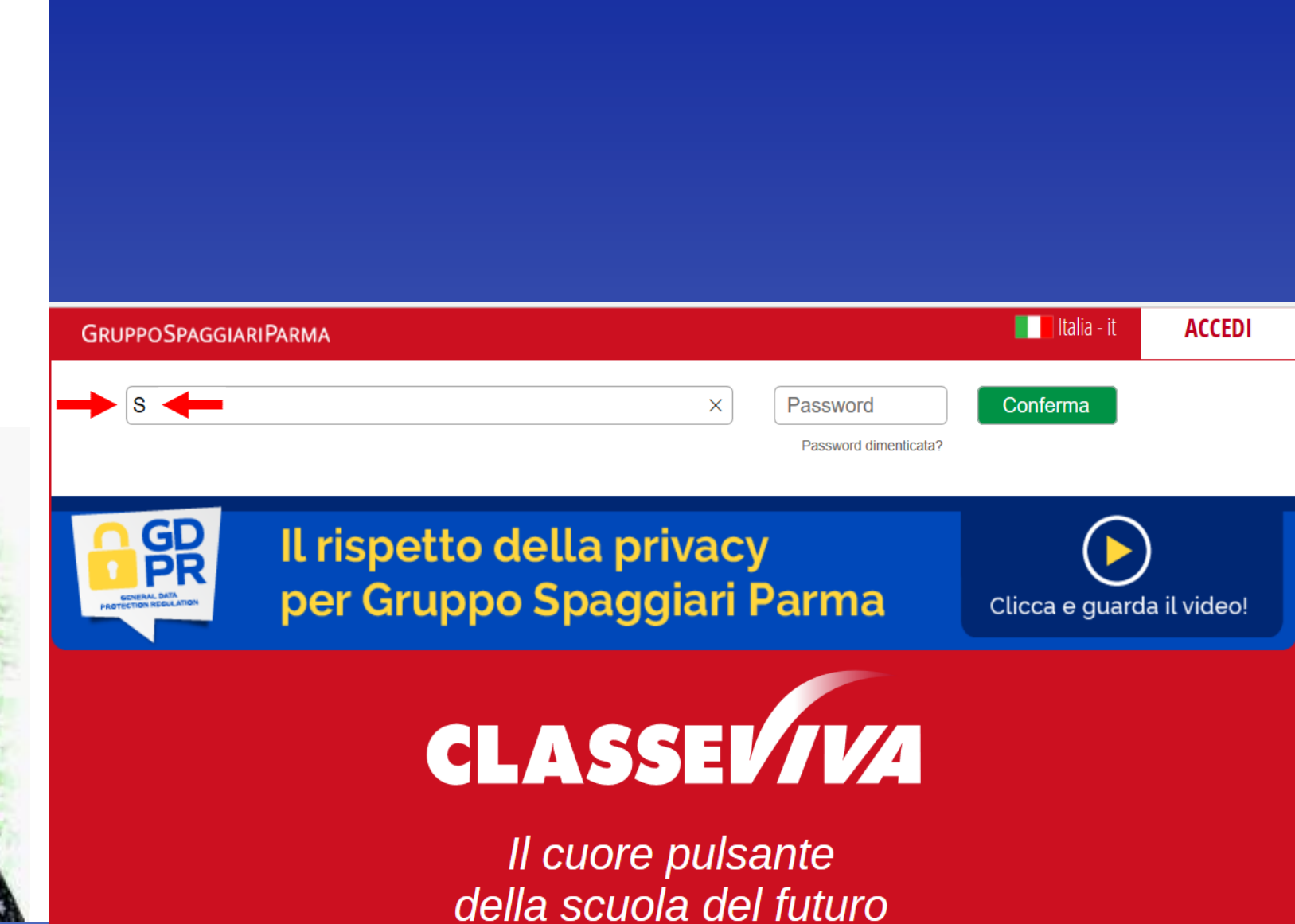

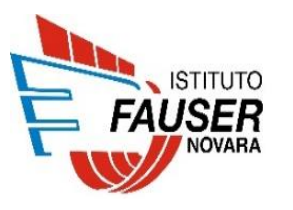

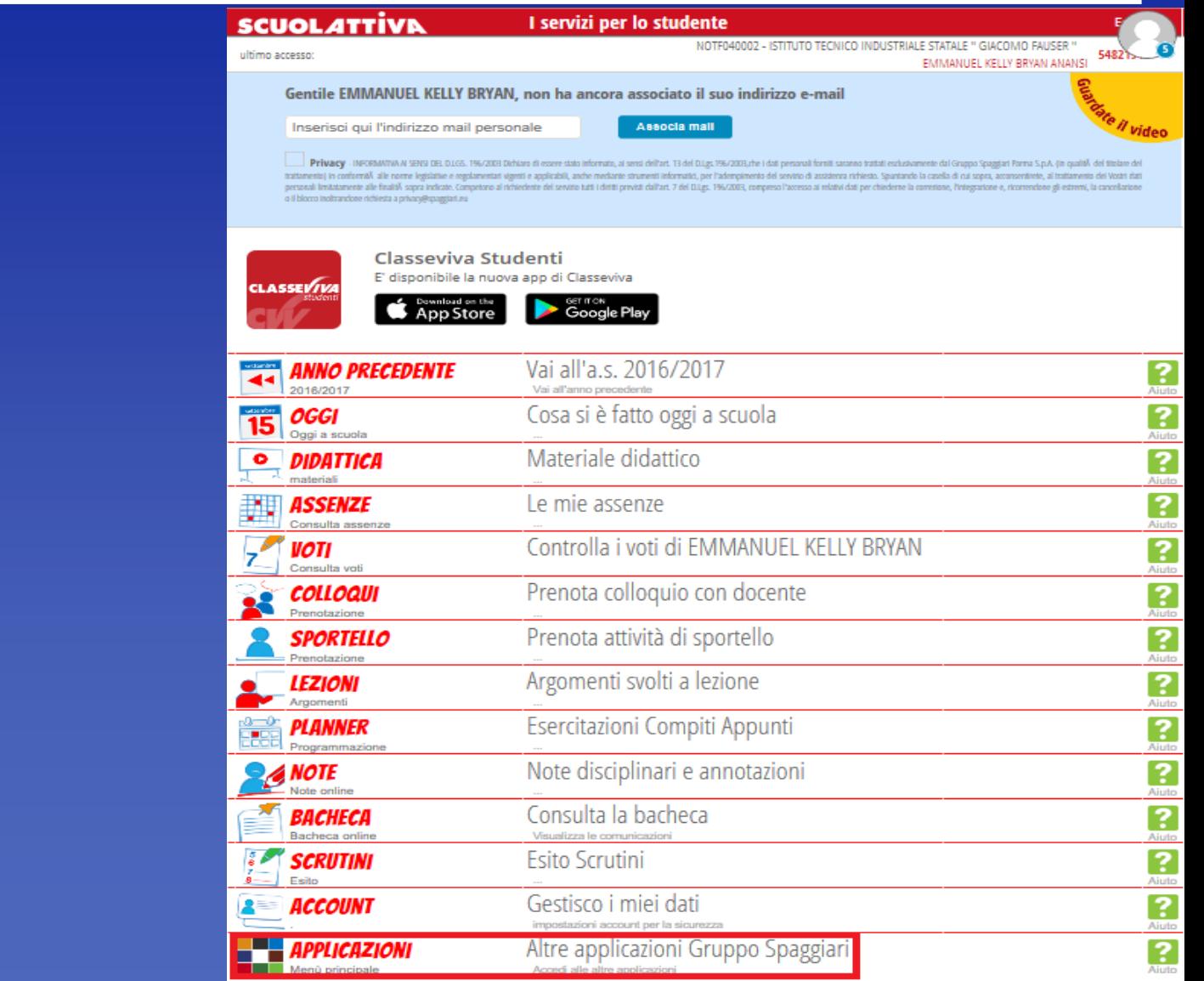

@2013 Engineered & Powered by Casa Editrice Spaggiari S.p.A. - Divisione Infoschool - P.NA 00150470342

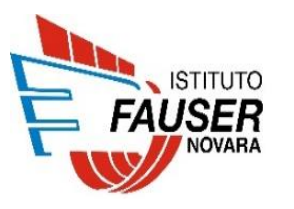

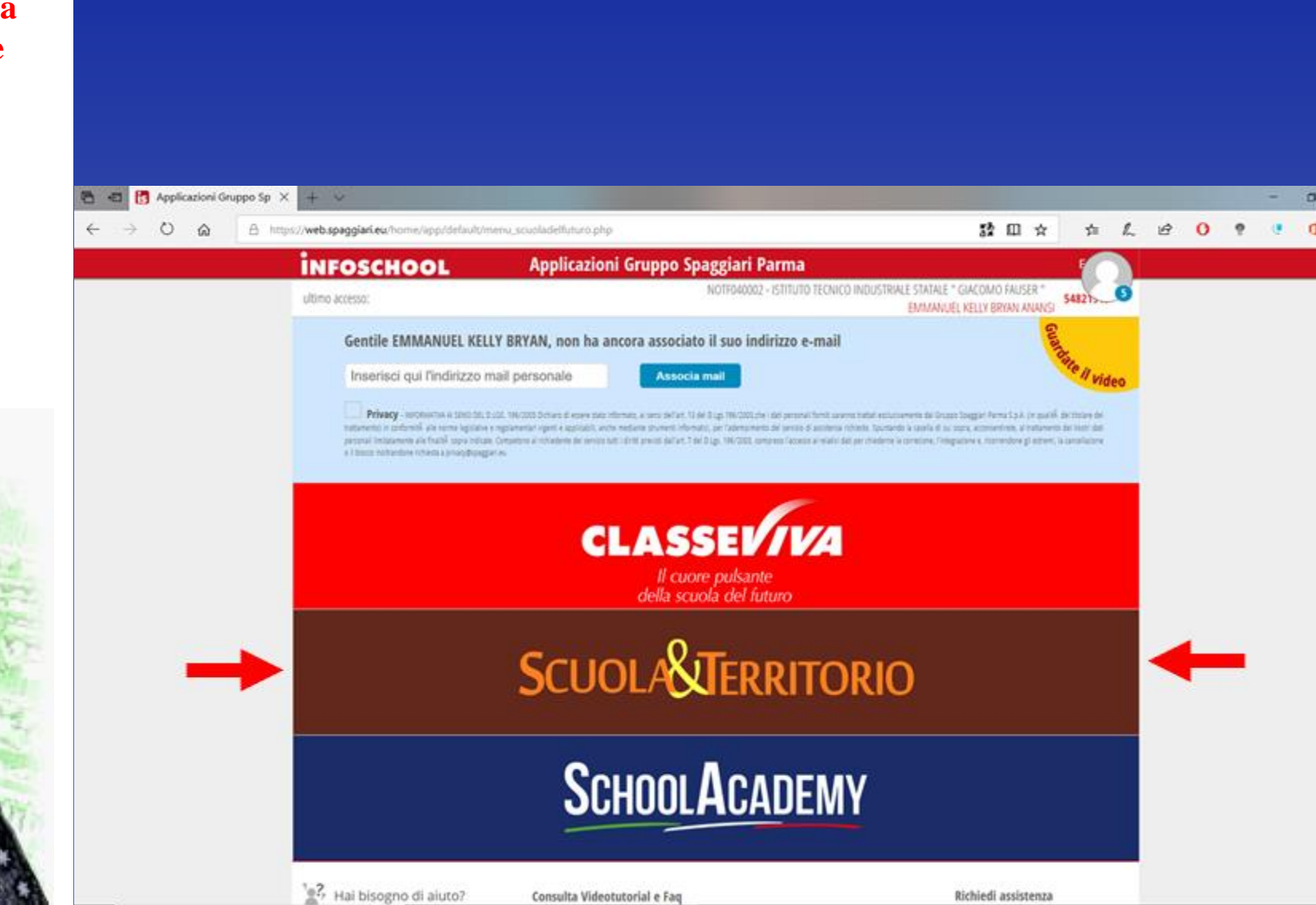

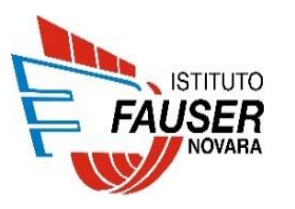

# **DIARIO DI BORDO**

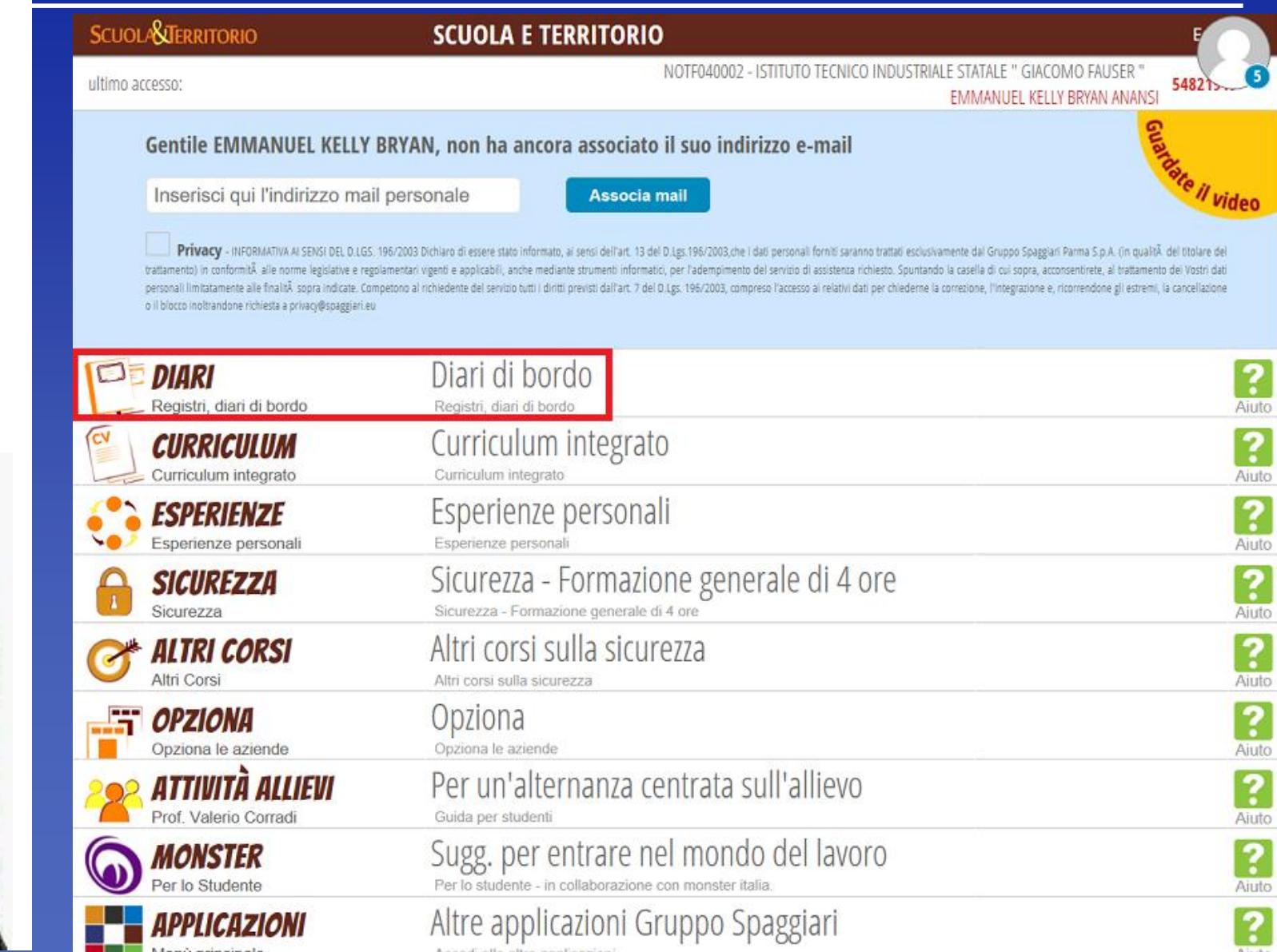

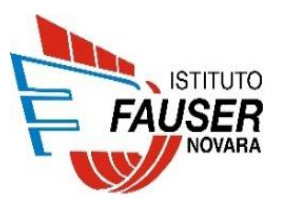

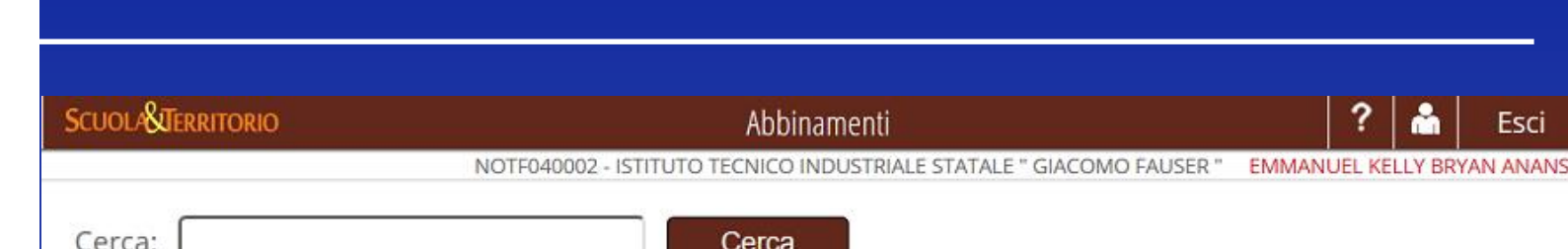

#### Abbinamenti di EMMANUEL KELLY BRYAN ANANSI - (torna indietro)

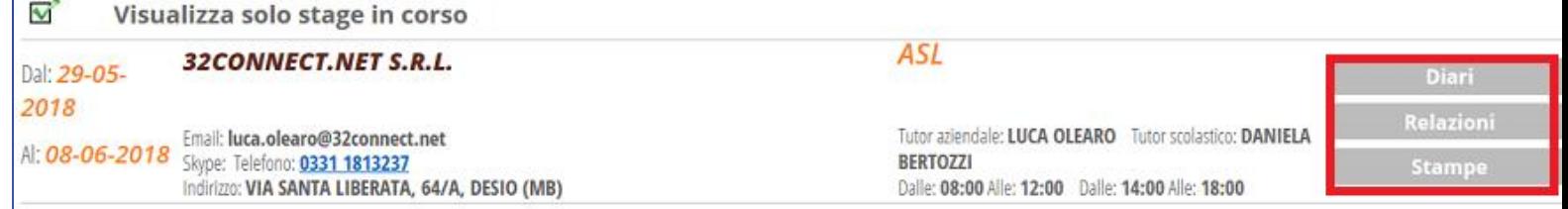

#### **Esperienze spot**

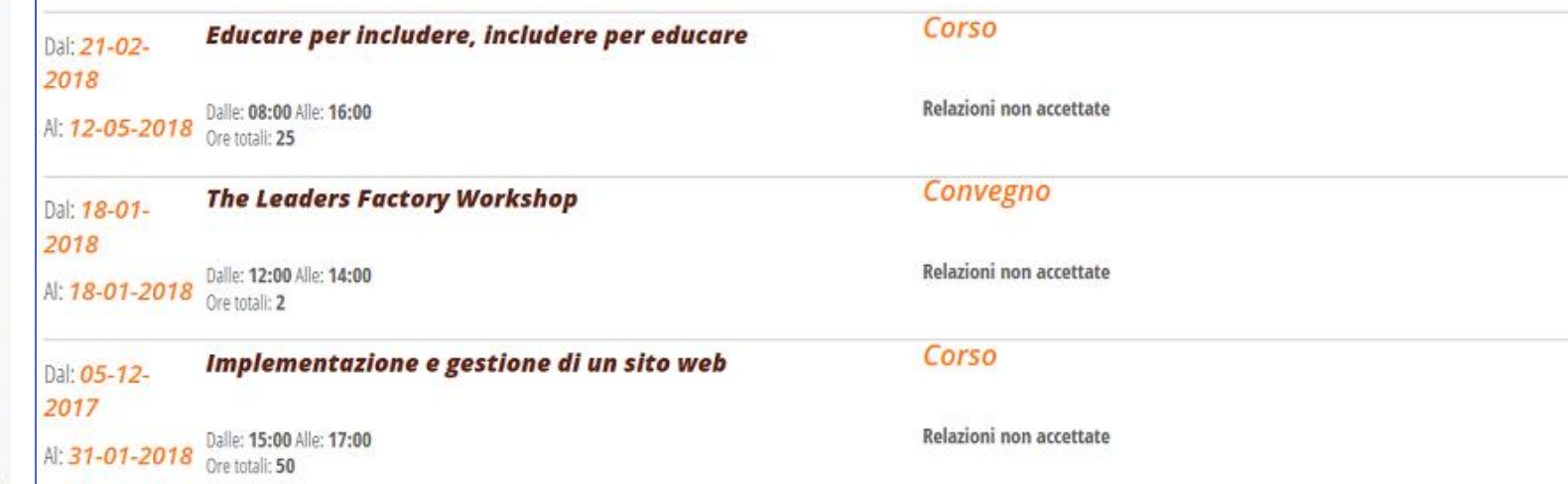

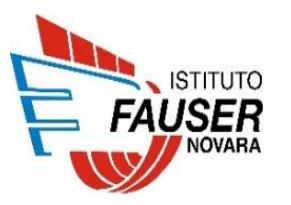

## Una nuova pagina, per ogni giorno di ASL. Fare clic su *Aggiungi*.

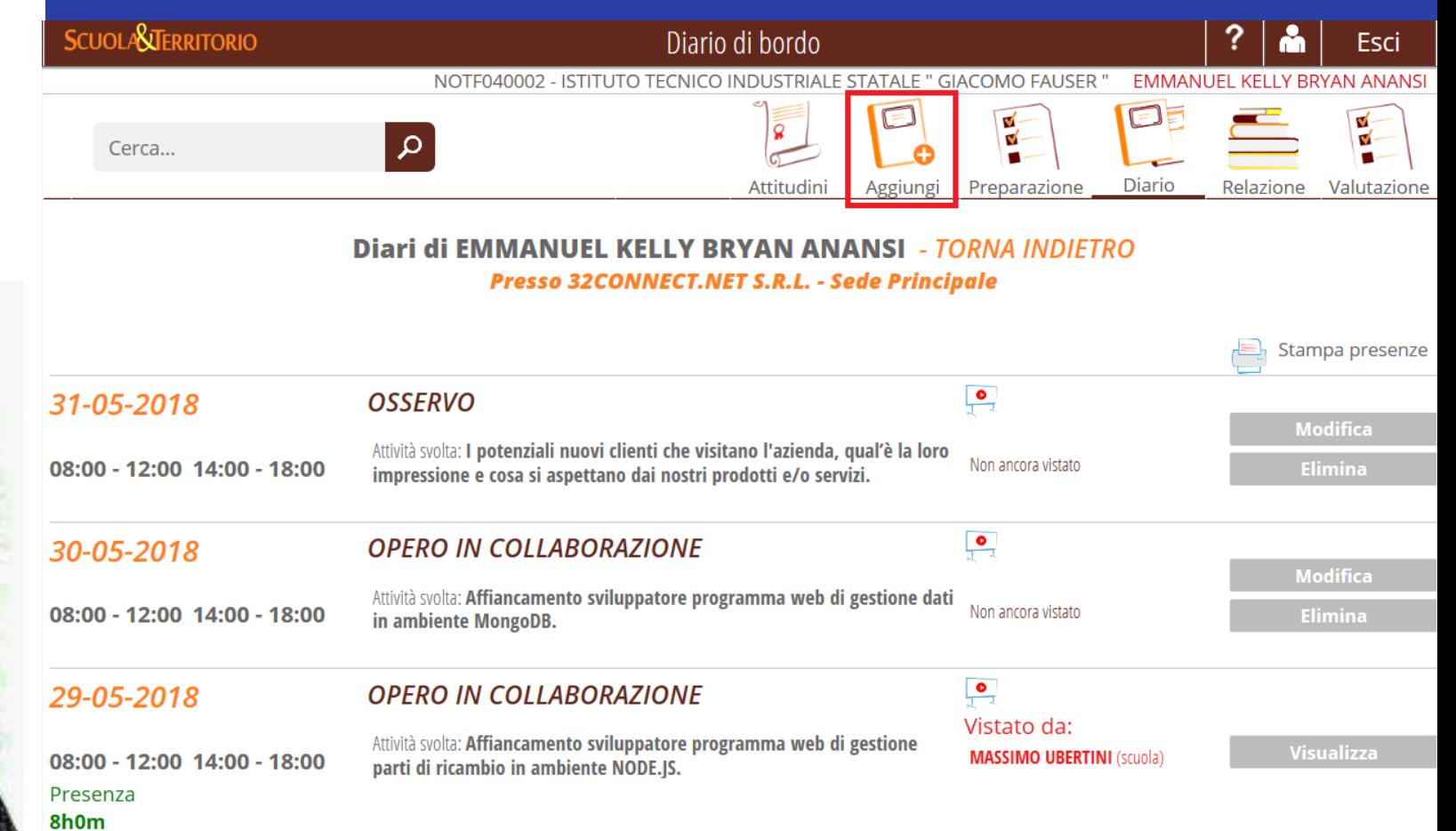

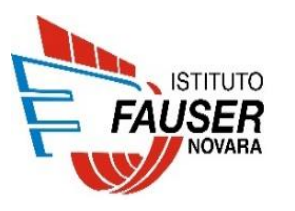

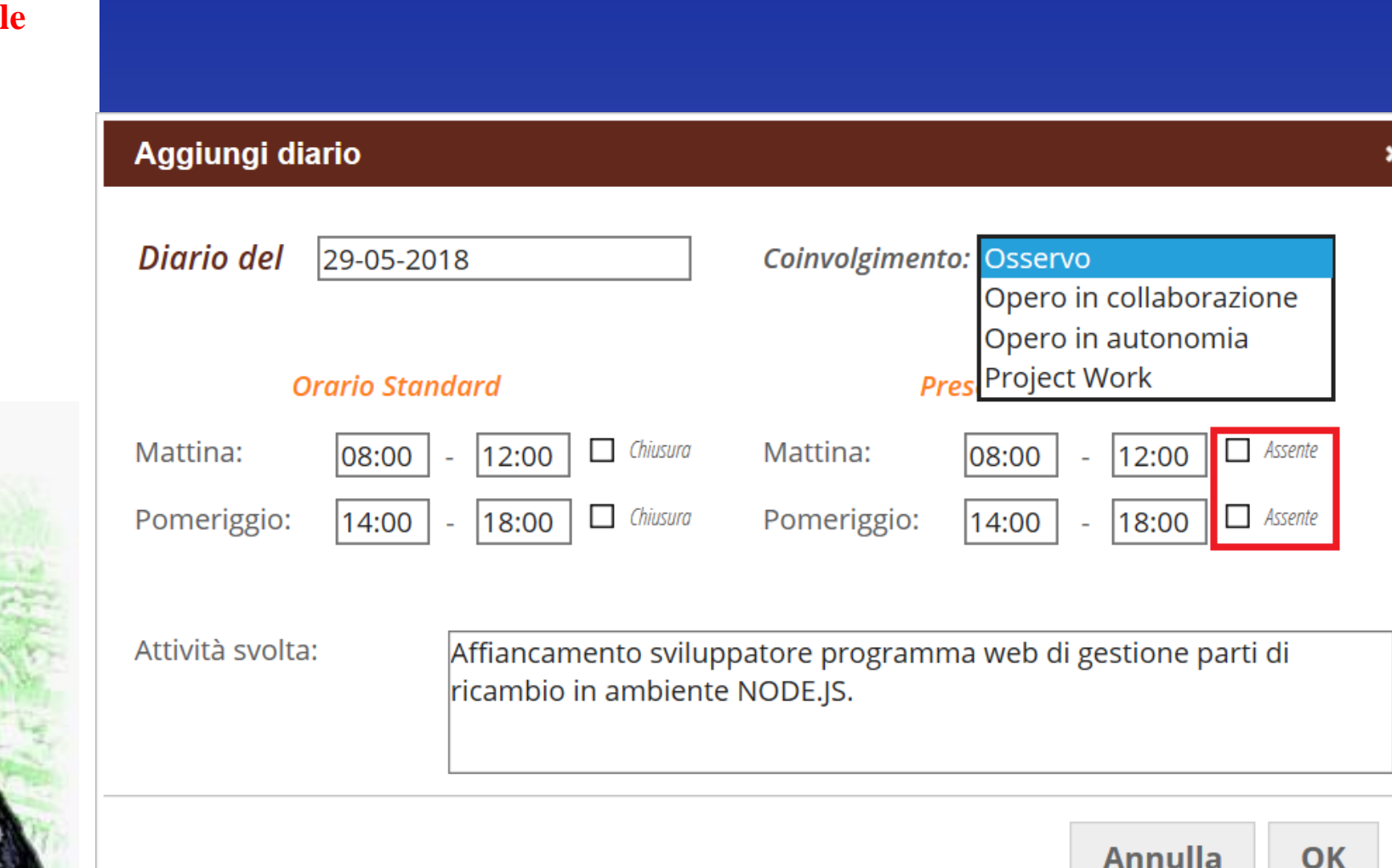

×

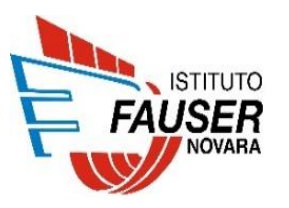

# **PREPARAZIONE**

## Compilare, prima d'iniziare l'attività di ASL, il questionario delle aspettative. Fare clic su *Preparazione*.

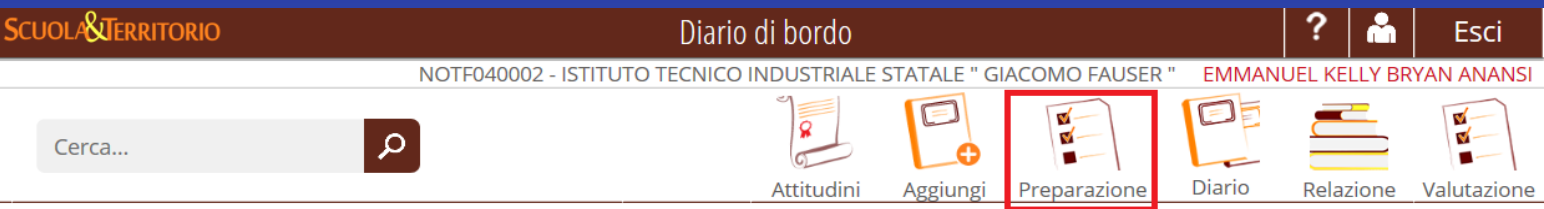

#### Diari di EMMANUEL KELLY BRYAN ANANSI - TORNA INDIETRO **Presso 32CONNECT.NET S.R.L. - Sede Principale**

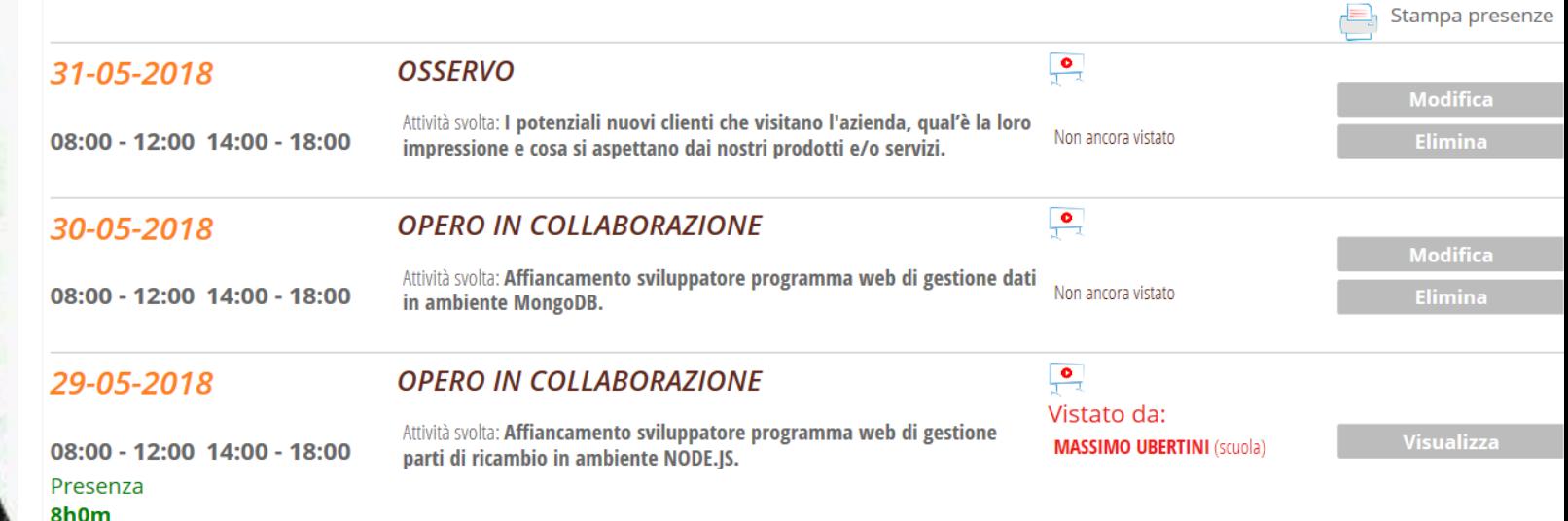

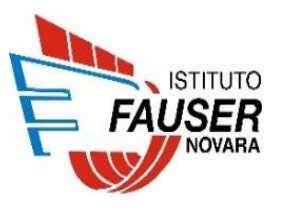

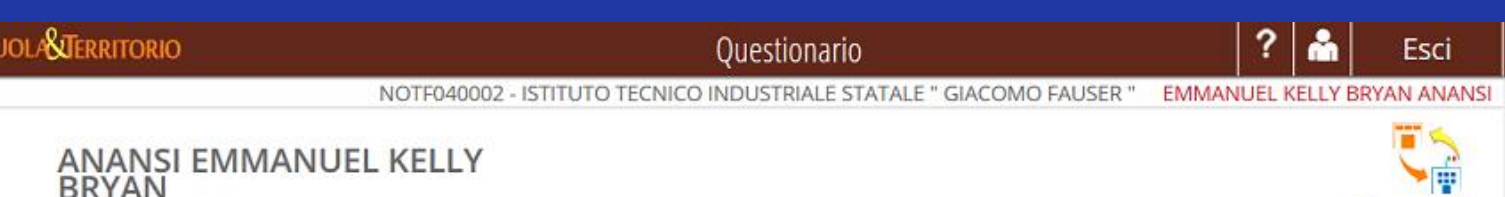

#### QUESTIONARIO ASPETTATIVE DELLO STUDENTE PRIMA DI INIZIARE L'ESPERIENZA ASL

Torna indietro

#### **IL MIO PERCORSO**

autore

1 Quali sono le tue aspettative nell'affrontare il percorso di formazione in alternanza

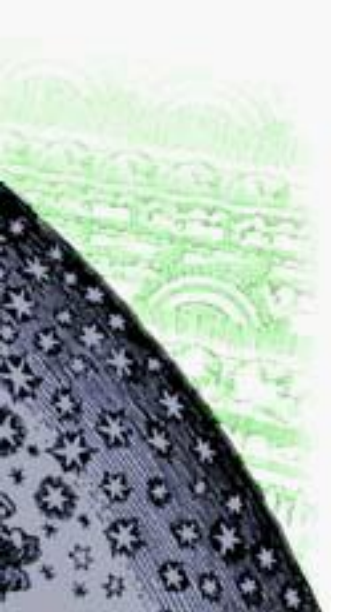

- Un'esperienza interessante in un contesto totalmente nuovo
- Un'esperienza che mi permetterà di incrementare le conoscenze e di mettere in pratica le competenze professionali e relazionali acquisite
- Un'esperienza obbligatoria ma non fondamentale per il mio percorso formativo
- Un'esperienza più motivante del lavoro in classe

#### 2 Qual è il tuo stato d'animo all'idea della tua prossima, anche se non prima, esperienza formativa

- La vivo con un po' d'ansia
- La vivo con interesse
- La vivo con entusiasmo
- Altro

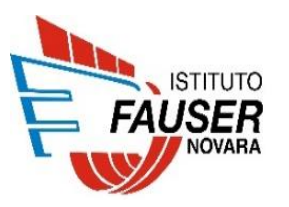

# **RELAZIONE**

## Compilare la relazione al termine dell'ASL, nel caso in cui il docente ha previsto la stesura per il progetto cui lo studente è abbinato.

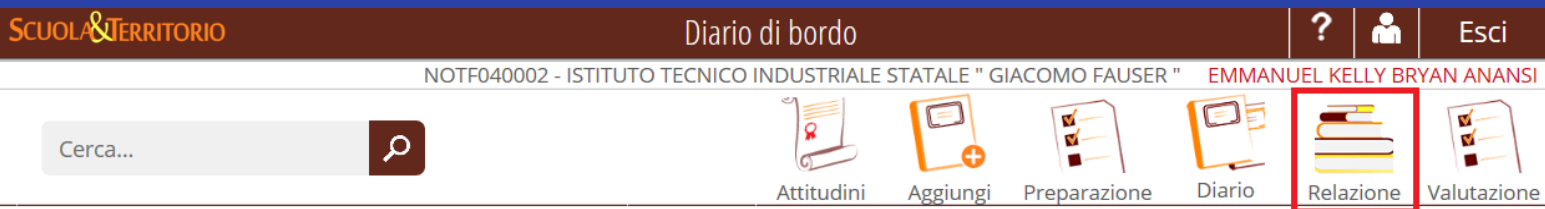

#### Diari di EMMANUEL KELLY BRYAN ANANSI - TORNA INDIFTRO **Presso 32CONNECT.NET S.R.L. - Sede Principale**

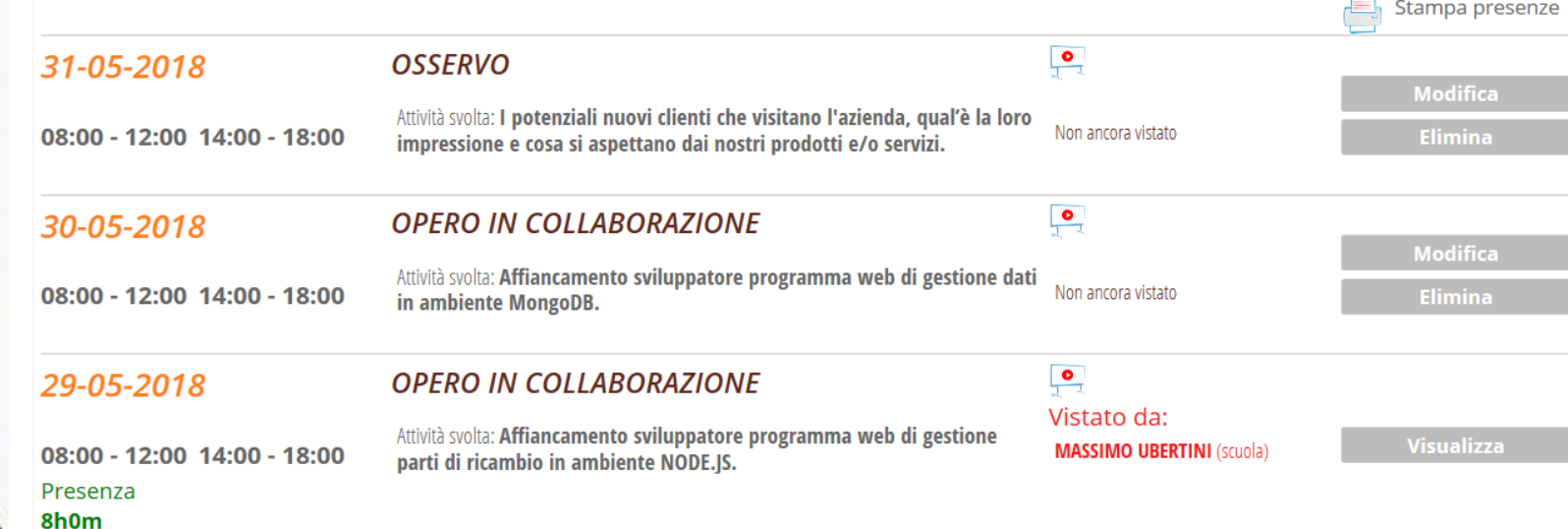

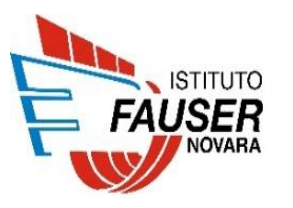

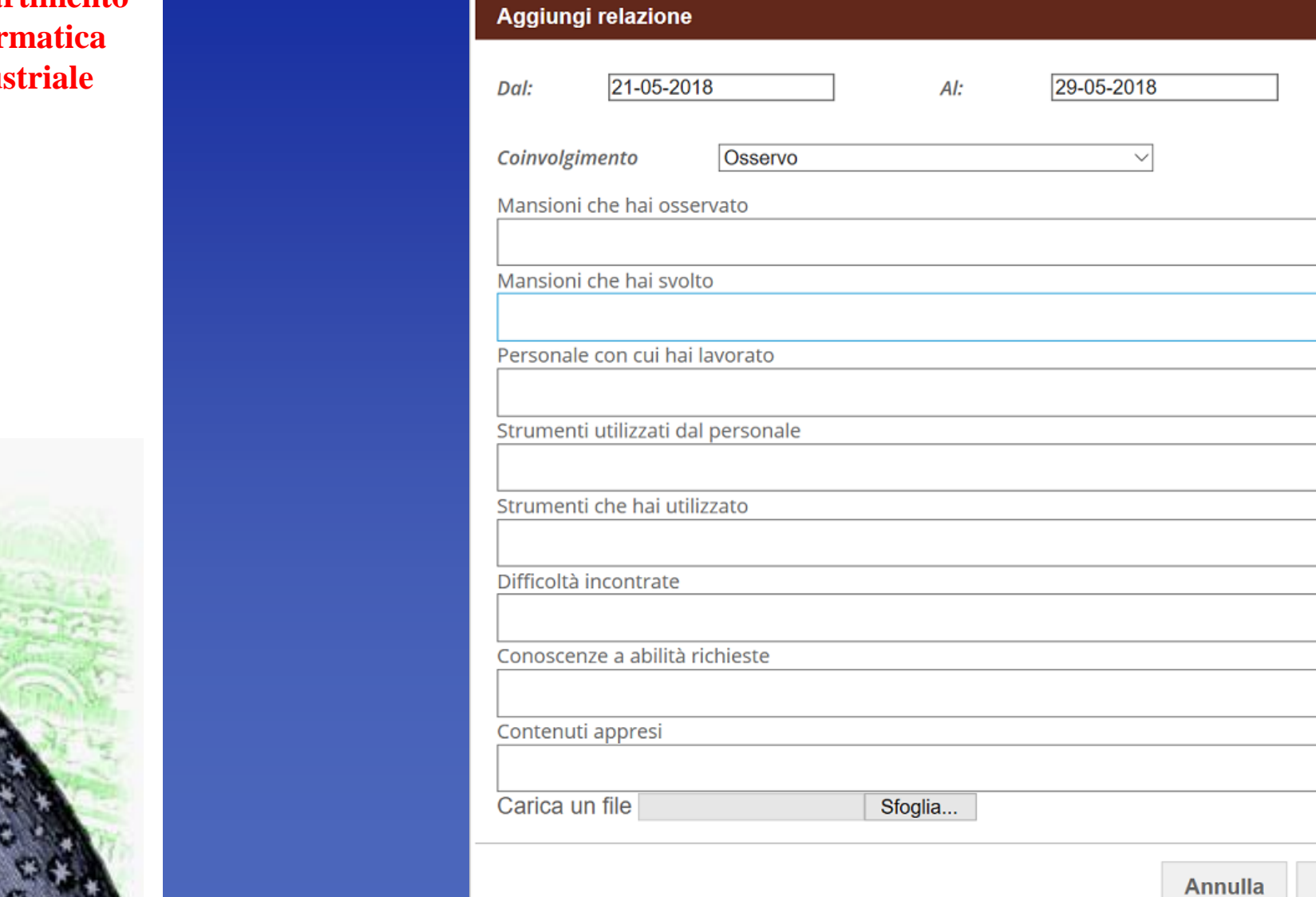

 $\pmb{\times}$ 

OK

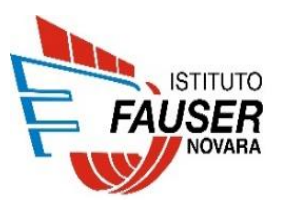

# **VALUTAZIONE**

## Compilare il questionario di autovalutazione del percorso svolto. Fare clic su *Valutazione*.

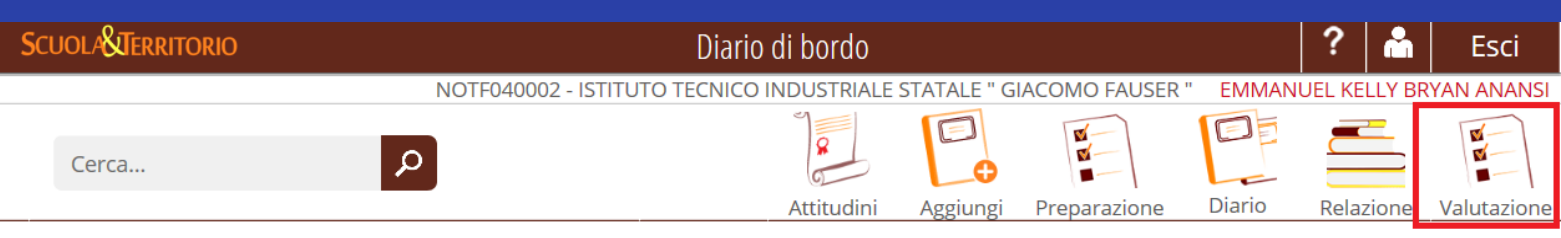

#### Diari di EMMANUEL KELLY BRYAN ANANSI - TORNA INDIETRO Presso 32CONNECT.NET S.R.L. - Sede Principale

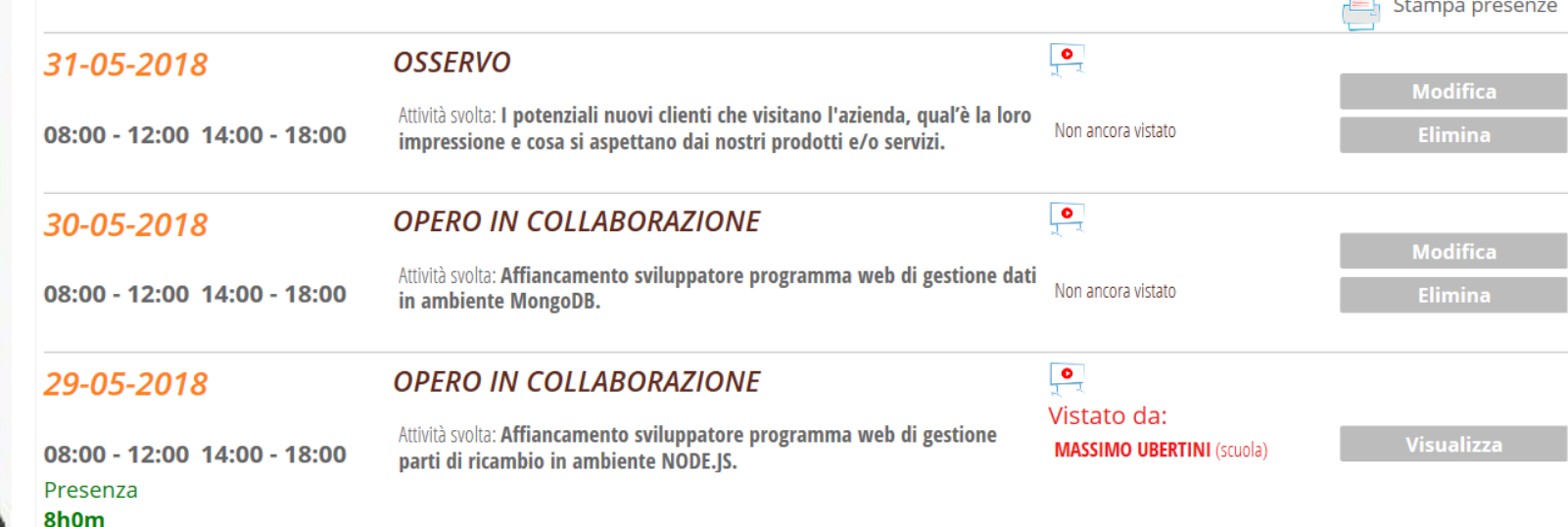

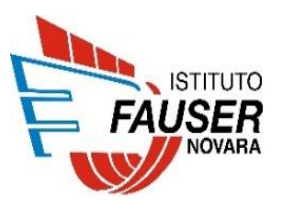

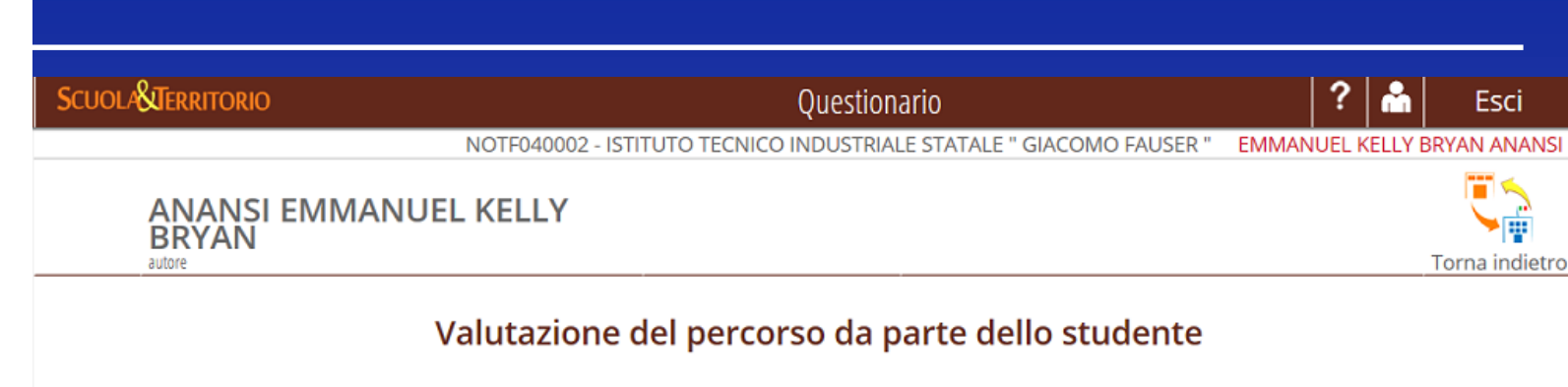

#### 1. Durante l'esperienza lavorativa sei stato/a affiancato/a:

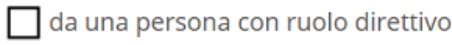

da un impiegato

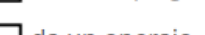

- $\Box$  da un operaio
- $\Box$  da nessuno

#### 2. La relazione con il tutor aziendale è stata:

- continuativa e stimolante
- continuativa ma non stimolante
- 
- $\Box$  episodica
- $\overline{\phantom{a}}$  inesistente

#### 3. Ti sei trovato inserito/a in un clima di relazioni:

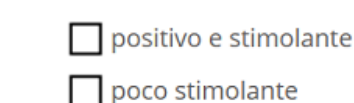

- carico di tensione
- polemico e conflittuale

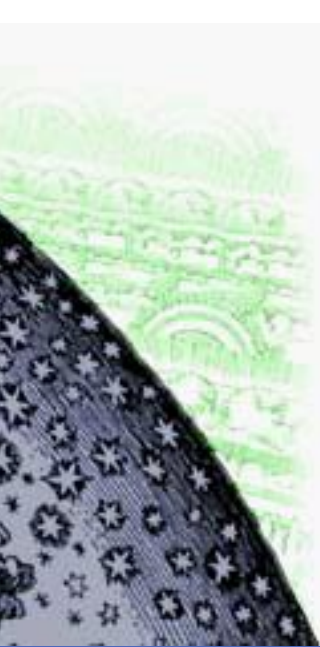

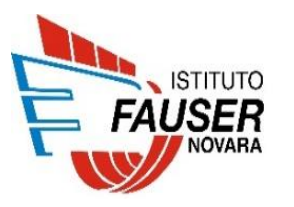

# **CURRICULUM**

#### Scheda di ANANSI EMMANUEL KELLY BRYAN - TORNA INDIETRO

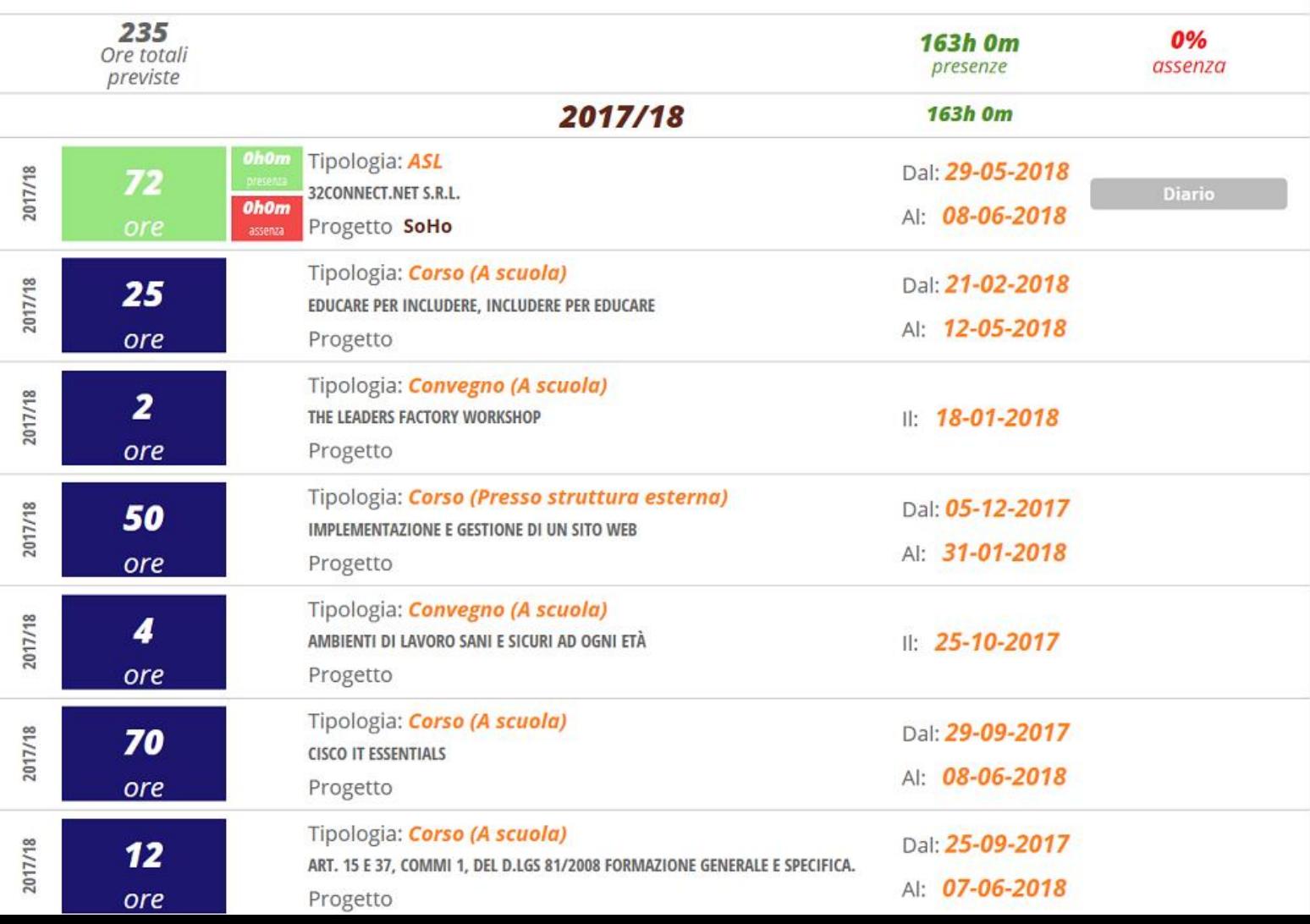

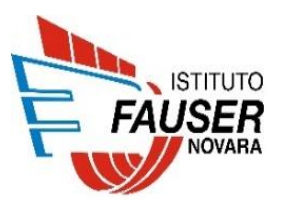

# **MODULO 2**

**IFS**

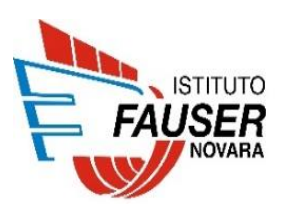

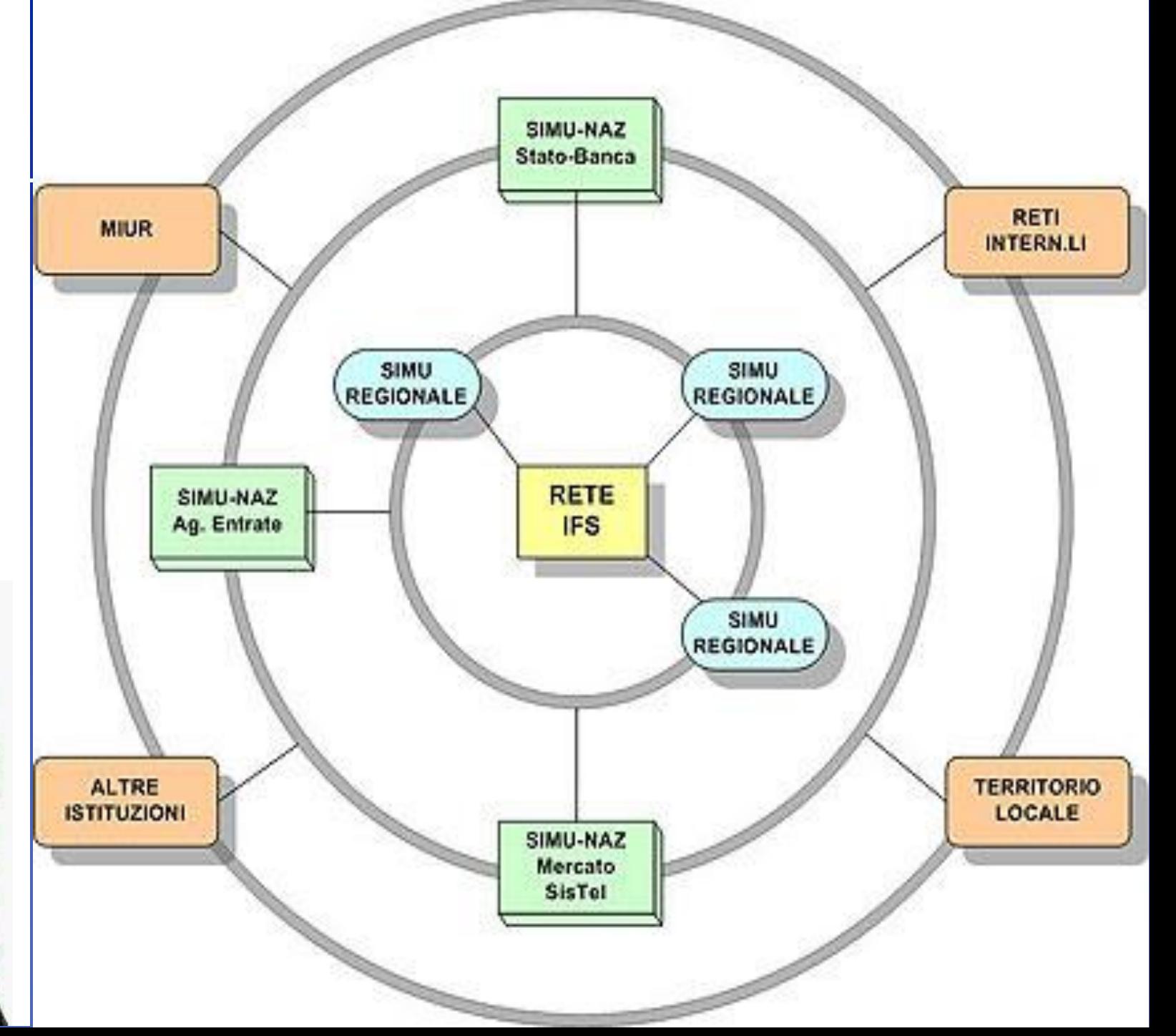

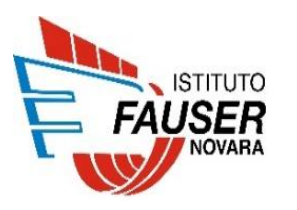

# **PERCORSO FORMATIVO**

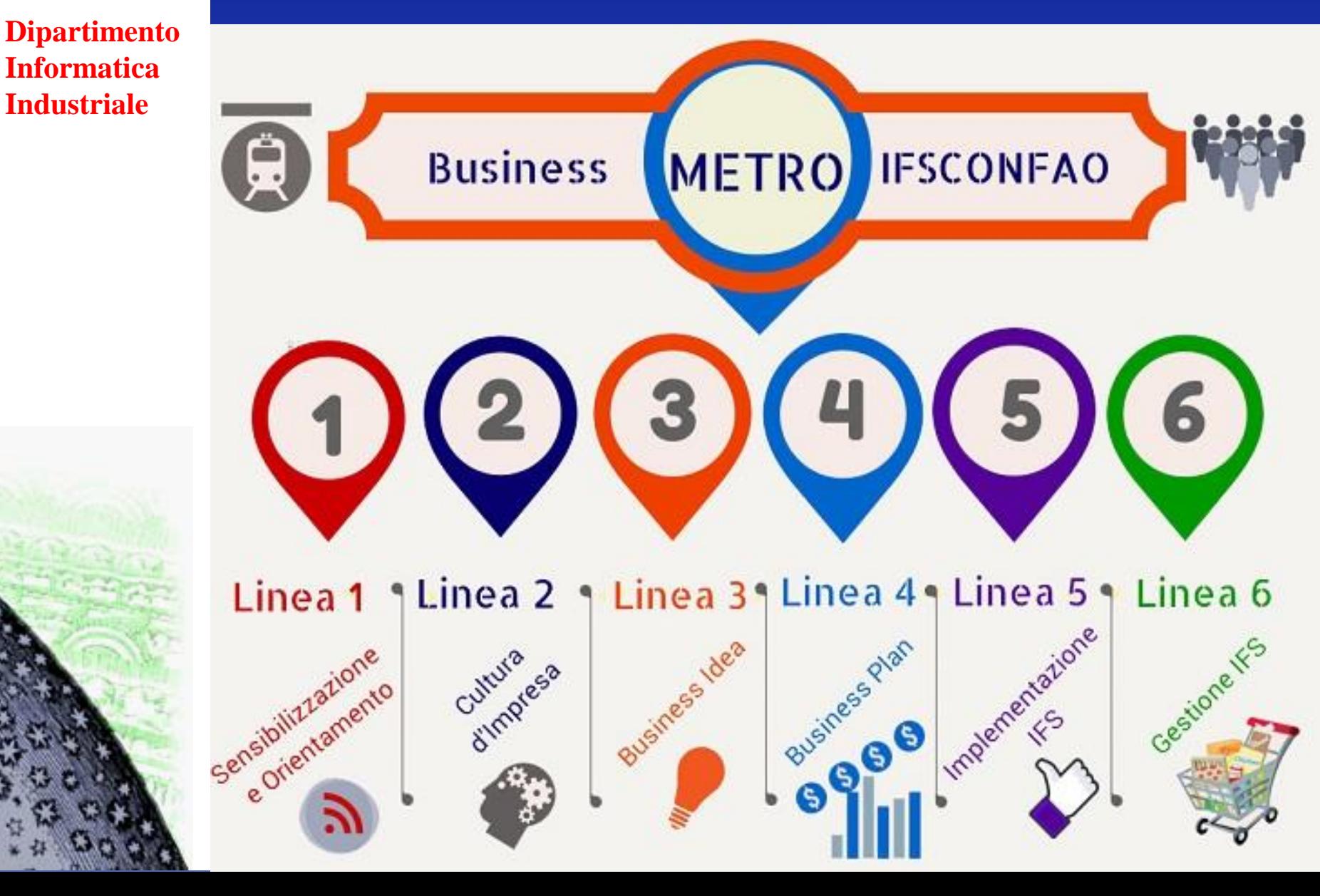

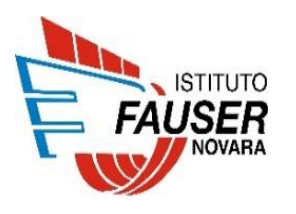

## **http://www.ifsconfao.net/ifs/simuifs/**

## Accesso simulatore

### NON sono valide le credenziali della versione DEMO!

Nome utente

emmanuel.anansi@studenti.fauser.edu

Password

**LOGIN** 

um 28

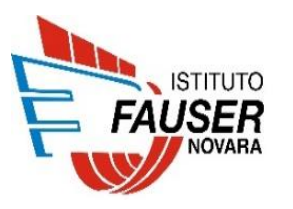

### SELEZIONARE L'AREA DI ATTIVITÃ

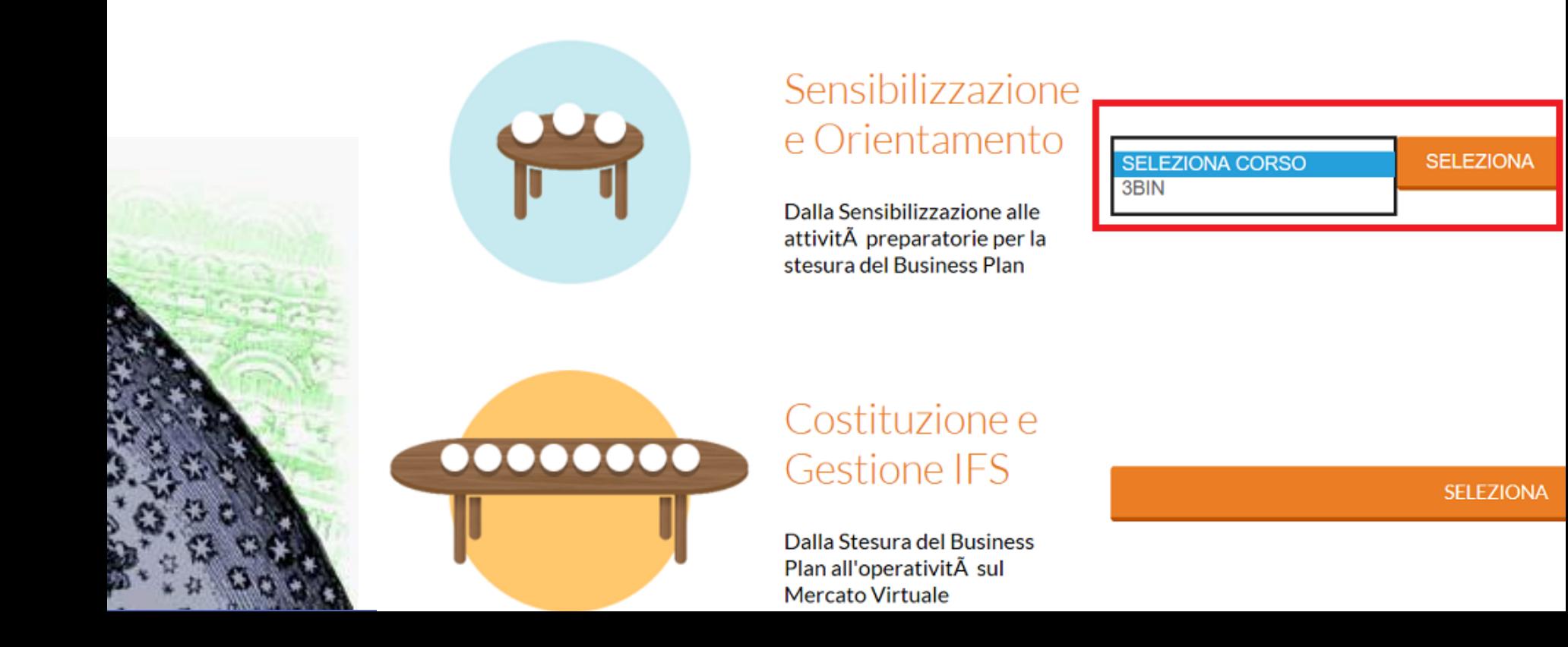

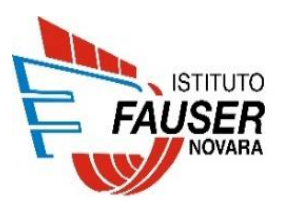

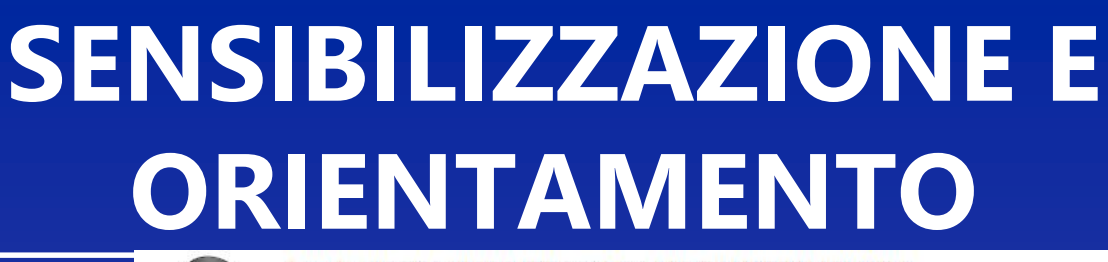

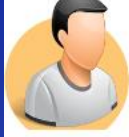

Scuola NOTF040002 ITT "GIACOMO FAUSER" NOVARA

Pannello di Controllo dello Studente

Classe 3BIN: dalla Sensibilizzazione alle attività preparatorie del Business Plan

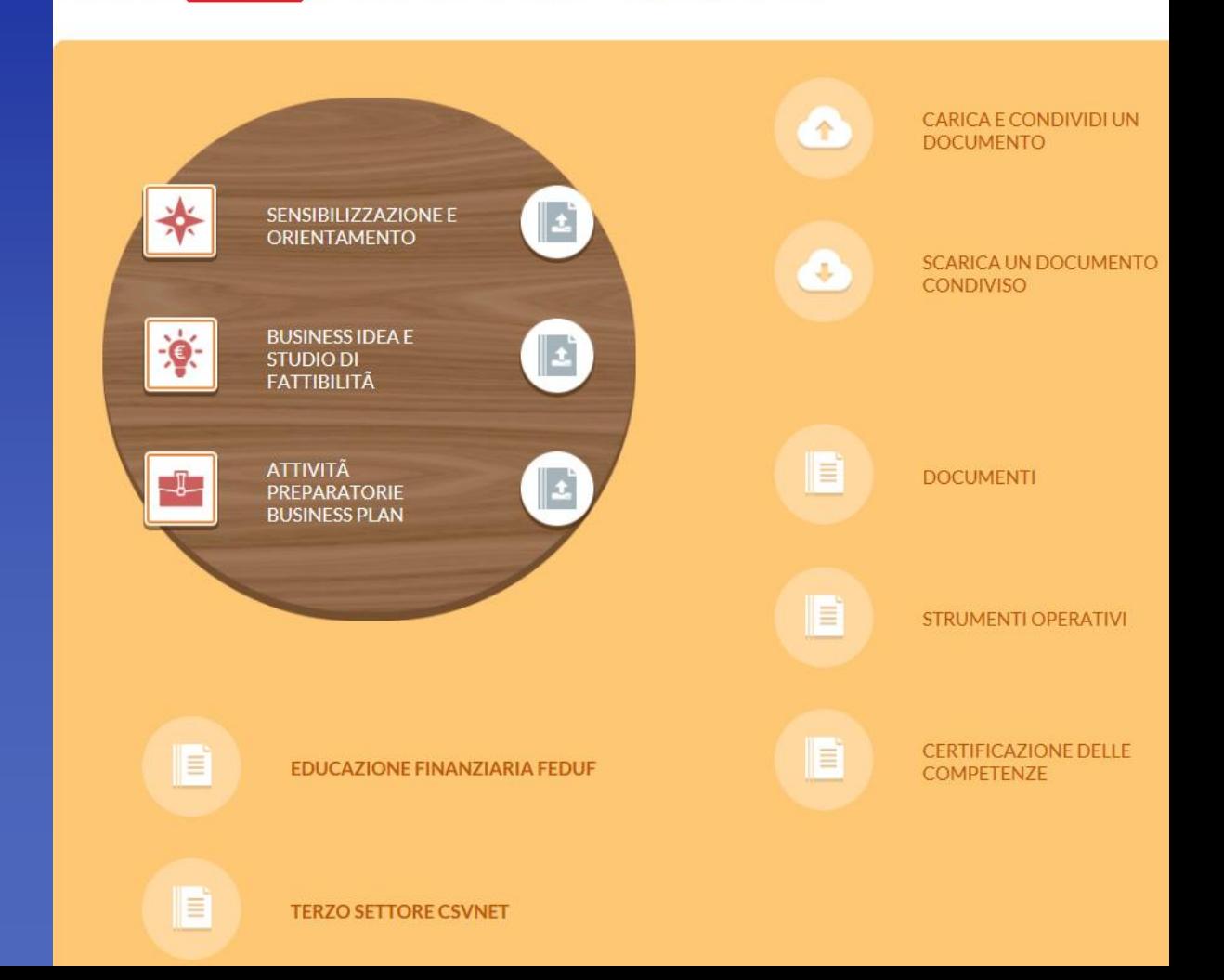

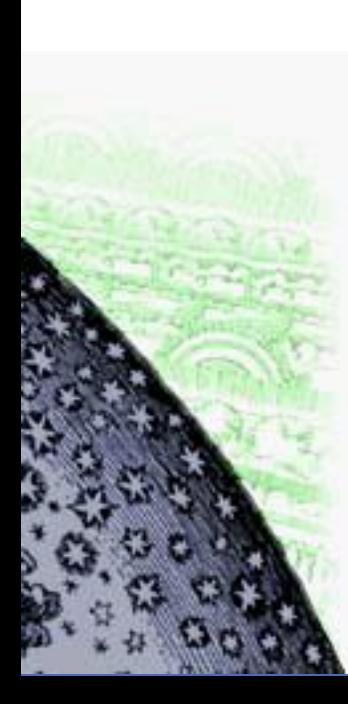

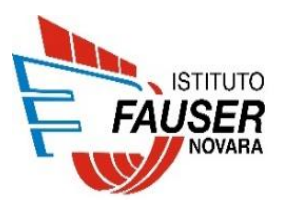

# **COMPETENZE**

Possibilità di certificare le competenze imprenditoriali acquisite con l'**ESP** (*Entrepreneurial Skills Pass*)

## **<http://entrepreneurialskillspass.eu/>**

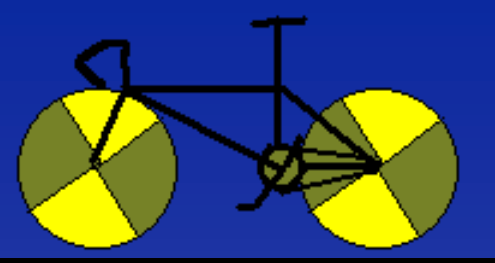

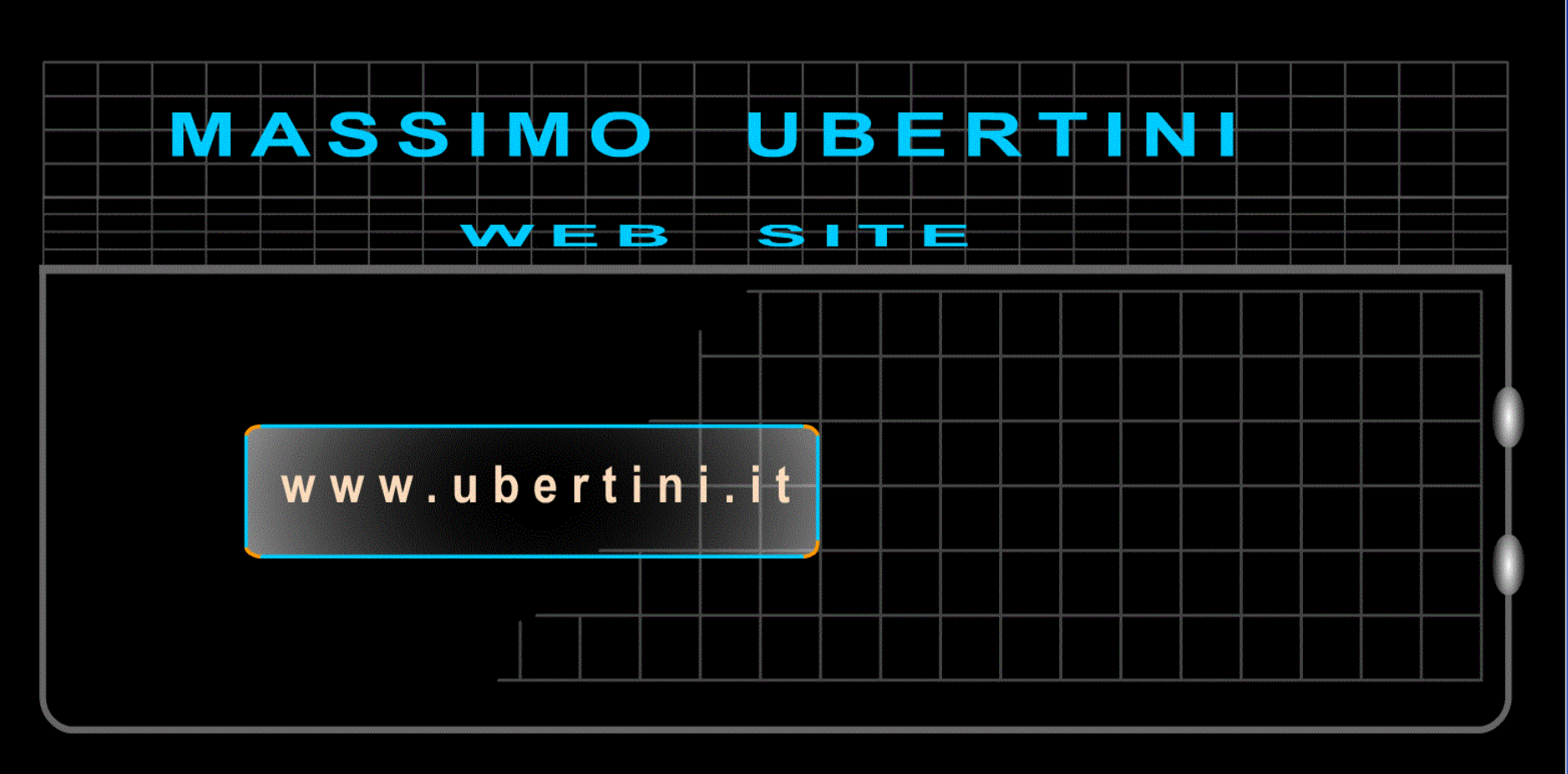

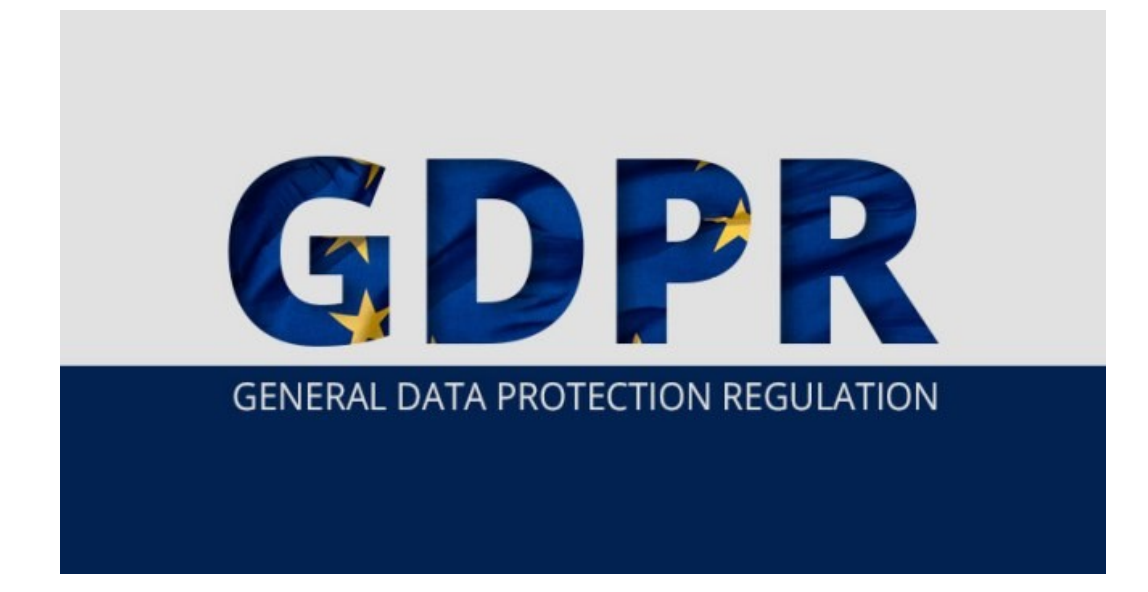

### Cos'è il GDPR

Il GDPR è un regolamento dell'Unione Europea in tema di protezione delle persone fisiche con particolare riferimento al trattamento dei dati personali, soprattutto per quanto concerne la condivisione degli stessi.

In vigore dal 24 maggio 2016, il GDPR avrà però piena applicazione solo a partire dal 25 maggio 2018. L'obiettivo? Garantire un'adeguata sicurezza dei dati personali nel momento in cui essi vengono trattati, onde evitare situazioni che possano compromettere la privacy. Si pensi a trattamenti non autorizzati o illeciti, perdita, distruzione o danno accidentale.

In caso di data breach (ovvero di un incidente che abbia esposto informazioni personali/confidenziali) il titolare del trattamento dei dati personali deve poter dimostrare al giudice di aver preventivamente assunto tutte le precauzioni del caso.

Le misure tecniche e organizzative adeguate al possibile rischio sono diverse. Consideriamo le principali:

- Fare un backup in cloud dei dati sensibili. Perché proprio in cloud? Il motivo è semplice: altri sistemi di backup non sarebbero

sicuri al 100%. Ad esempio, se si salvassero i dati su un hard disk esterno, bisognerebbe chiuderlo in una cassaforte sorvegliata 24 ore 24, il che non è obiettivamente fattibile.

Nel caso in cui i dati aziendali vengano immessi sul cloud (servizi di storage online come Dropbox, Google Drive, OneDrive, Salesforce,...), è indispensabile verificare che le stesse informazioni vengano adeguatamente cifrate dal provider.

Il trasferimento di dati personali dai Paesi dell'Unione, Italia compresa, verso altre nazioni è vietata già oggi (a meno che il Paese in questione garantisca un livello di protezione "adeguato"). Gli Stati Uniti sono stati ad esempio ritenuti "adeguati" sulla base di alcune risoluzioni (la più famosa è l'US-EU Safe Harbor).

- Essere in grado di dimostrare che i dati vengono utilizzati solo per scopi precisi. I dati, inoltre, devono essere costantemente aggiornati e, dietro specifica richiesta, cancellati.

- Effettuare periodicamente un'analisi interna dell'infrastruttura, ad esempio attraverso prove di intrusione e QSA (acquisizione di certificazioni).

- Investire sulla formazione del personale, in modo che ogni dipendente sappia garantire la sicurezza dei dati personali.

- Eseguire la crittografia dei dati, anche all'interno dei notebook aziendali, in modo che rimangano al sicuro anche in caso di furto o smarrimento del computer

portatile. La cifratura dei dati è essenziale anche nel momento in cui si salvano nelle piattaforme cloud, perché altrimenti anche in questo caso potrebbero verificarsi delle violazioni.

- Crittografare le email che contengono informazioni confidenziali.

- Crittografare i dati contenuti nei diversi supporti di memorizzazione, come ad esempio chiavette USB, CD, DVD,...

### Violazione dei dati personali: come può accadere?

La violazione della sicurezza dei dati o data breach può significare tante cose: perdita, modifica, distruzione o accesso e divulgazione non autorizzata. Sono state quindi classificate tre tipologie di data breach:

- 1) Confidentiality breach (accesso e divulgazione)
- 2) Integrity breach (alterazione)
- 3) Availability breach (perdita o distruzione)

In caso di data breach, qualsiasi sia la categoria alla quale può essere ricondotto l'incidente occorso, in base all'articolo 33 del GDPR, il titolare del trattamento è tenuto ad informare della violazione l'autorità di controllo entro 72 ore dal momento in cui ne è venuto a conoscenza, salvo i casi in cui vi sia una scarsa probabilità che la violazione diventi un rischio per i diritti e le libertà delle persone fisiche interessate. Qualora vi fosse un ritardo nella comunicazione, il titolare è tenuto a giustificarlo.

E se invece il rischio c'è? In questo caso è necessario che il titolare comunichi la violazione agli interessati senza alcun ritardo. L'argomento è trattato nell'articolo 34 del GDPR che è chiarissimo su questo aspetto: una mancata comunicazione del data breach è giustificata solo nei casi in cui il titolare del trattamento abbia messo in atto le adeguate misure tecniche e organizzative per proteggere i dati (come ad esempio la cifratura, che li rende illeggibili e inutilizzabili a chi non è autorizzato ad accedervi) oppure ha adottato misure atte a scongiurare il sopraggiungere di un rischio elevato per la sicurezza dei dati.

### Il Registro degli incidenti

Secondo quanto stabilito nel GDPR, il titolare del trattamento dei dati è tenuto ad adottare un Registro degli incidenti, in cui devono essere notificate le eventuali violazioni, i dati compromessi, le cause, gli effetti e i provvedimenti presi. Si tratta di un modulo strutturato in maniera semplice e intuitiva, con campi contrassegnati da riempire, in modo da facilitare al massimo il compito di chi è incaricato a descrivere l'avvenuto "sinistro". Questo strumento non serve solo a registrare i data breach di un sistema, ma è utile anche per evitare

incidenti futuri, perfezionando così l'efficacia delle misure di sicurezza.

#### Il nuovo regolamento generale sulla protezione dei dati

presenta numerose novità, soprattutto in termini di sicurezza. D'altro canto, però, se è semplice interpretare la normativa, applicarla può risultare difficoltoso.

Per questo ci sono aziende, come ad esempio **ITS**, leader nel settore delle telecomunicazioni, che offrono servizi di assistenza per **aiutare** i clienti a gestire correttamente l'applicazione del nuovo decreto.

### Obblighi per chi gestisce un sito web

L'acquisizione del consenso al trattamento dei dati è un punto nodale del regolamento.

Il GDPR stabilisce infatti che ogni sito web che raccoglie dati personali, per qualsivoglia ragione, è tenuto a ottenere da ciascun utente esplicito consenso per il loro utilizzo.

Ogni visitatore deve comprendere i maniera chiara e inequivocabile per quali finalità vengono utilizzati i dati personali e in quale modo essi vengono trattati.

Se un indirizzo email è stato conferito per gestire l'ordine di un prodotto, bisognerà chiarire ad esempio che esso sarà conservato solo per la gestione del sito di e-commerce e non trasmesso a terzi, per esempio, per finalità pubblicitarie.

Un sito web che raccoglie i curricula dei candidati ai fini di un'opportunità di lavoro può ad esempio sfruttare tali dati solo questa tale finalità e non per altre (a meno che non sia stato raccolto l'esplicito consenso dell'interessato).

È quindi consigliabile procedere con una revisione del testo dell'informativa sulla privacy di ciascun sito web (dal momento che il GDPR in Italia sostituisce il Codice Privacy ovvero il D.Lgs. 196/2003).

L'altro aspetto importante del GDPR riguarda l'**accesso ai dati**: è indispensabile verificare quali soggetti hanno titolo per accedere alle informazioni contenute nei database e revocare eventuali permessi superflui.

Nel caso in cui ci si appoggiasse a società esterne, è importante avviare una verifica delle procedure usate dall'azienda per verificare che esse siano in linea con quanto disposto dal GDPR. È quindi importante mantenere un registro delle azioni che si sono poste in essere per verificare che tutti i soggetti autorizzati ad accedere ai dati pongano in essere tutte le misure per preservare la sicurezza e l'integrità delle informazioni.

Infine, qualunque data inviato su un sito web deve essere cifrato per adeguarsi al GDPR: l'utilizzo di un certificato digitale valido e del protocollo HTTPS, sono considerabili come misure sufficienti per adeguarsi alle disposizioni del GDPR.

### In che modo le piccole e medie imprese sono toccate dal GDPR

Il nuovo regolamento europeo tocca ovviamente anche le piccole e medie imprese (PMI) italiane.

La riforma elimina definitivamente le notifiche sul trattamento dei dati alle autorità di vigilanza (adempimento che rappresenta un costo pari a 130 milioni di euro l'anno); autorizza le PMI ad applicare una tariffa per le richieste di accesso ai dati eccessive o palesemente infondate; esonera le PMI dall'obbligo di nominare un responsabile del trattamento dei dati personali nella misura in cui il trattamento dati non sia la principale attività dell'impresa e le solleva dall'effettuazione della valutazione d'impatto, a meno che non ci sia un rischio elevato.

Il testo completo delle nuove disposizioni è consultabile a questo indirizzo.

Il Garante per la protezione dei dati personali ha preparato una Guida

#### **Proteggere con una password la chiave USB, il tablet o le unità rimovibili**

Il GDPR impone che aziende e professionisti provvedano a crittografare i dati contenuti nei diversi supporti di memorizzazione, come ad esempio chiavette USB, CD/DVD, unità rimovibili e così via.

Talvolta può capitare di imbattersi in dispositivi di memorizzazione abbandonati nei luoghi più impensati: in treno, al bar, al ristorante e nei luoghi pubblici in generale.

Ed è altrettanto stupefacente rendersi conto di quanto spesso tali dispositivi non siano stati protetti con alcuna forma di cifratura.

Se un malintenzionato si impossessasse delle informazioni contenute nelle chiavi USB e negli SSD portatili altrui potrebbe addirittura compiere un furto di identità, ad esempio utilizzando copie di documenti salvati nell'unità.

Proteggere la chiave USB con una password, previa applicazione della crittografia non è quindi solamente un adempimento da tenere a mente in vista dell'entrata in vigore del GDPR ma soprattutto la chiave di volta perché i propri dati non cadano nelle mani sbagliate.

Le edizioni Pro, Ultimate ed Enterprise di Windows possono sfruttare Bitlocker per proteggere il contenuto delle chiavette USB e delle unità rimovibili, senza ricorrere a software di terze parti.

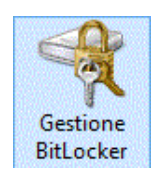

Dopo aver collegato l'unità al PC, si dovrà accedere alla finestra Questo PC o Computer fare clic con il tasto destro sul dispositivo di memorizzazione appena collegato quindi su Attiva Bitlocker.

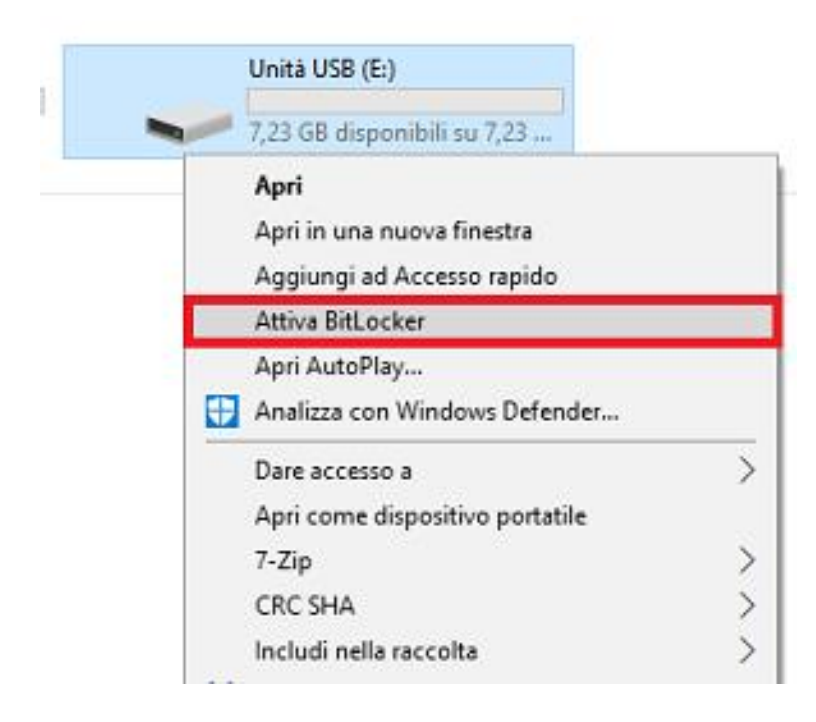

Il primo passo consiste nella scelta della password usata a protezione della chiave USB o dell'unità rimovibile.

È bene sceglierne una sufficientemente complessa (contenente anche caratteri speciali) ma non troppo lunga in modo tale da poter essere ricordata.

#### Scegliere il metodo desiderato per sbloccare l'unità

#### ○ Usa password per sbloccare l'unità

Le password devono contenere lettere maiuscole e minuscole, numeri, spazi e simboli.

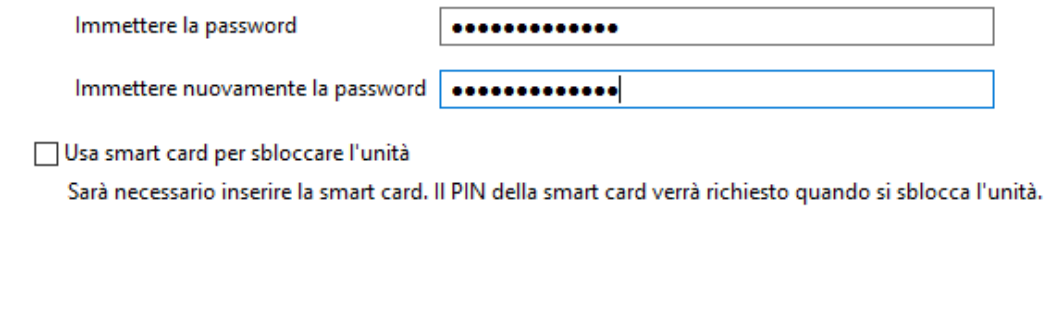

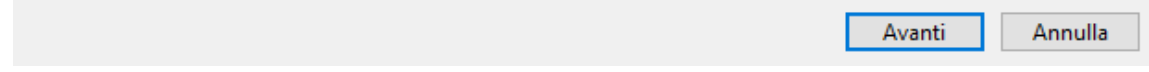

La password scelta dovrà essere manualmente inserita ogniqualvolta si vorrà accedere al contenuto della chiave USB.

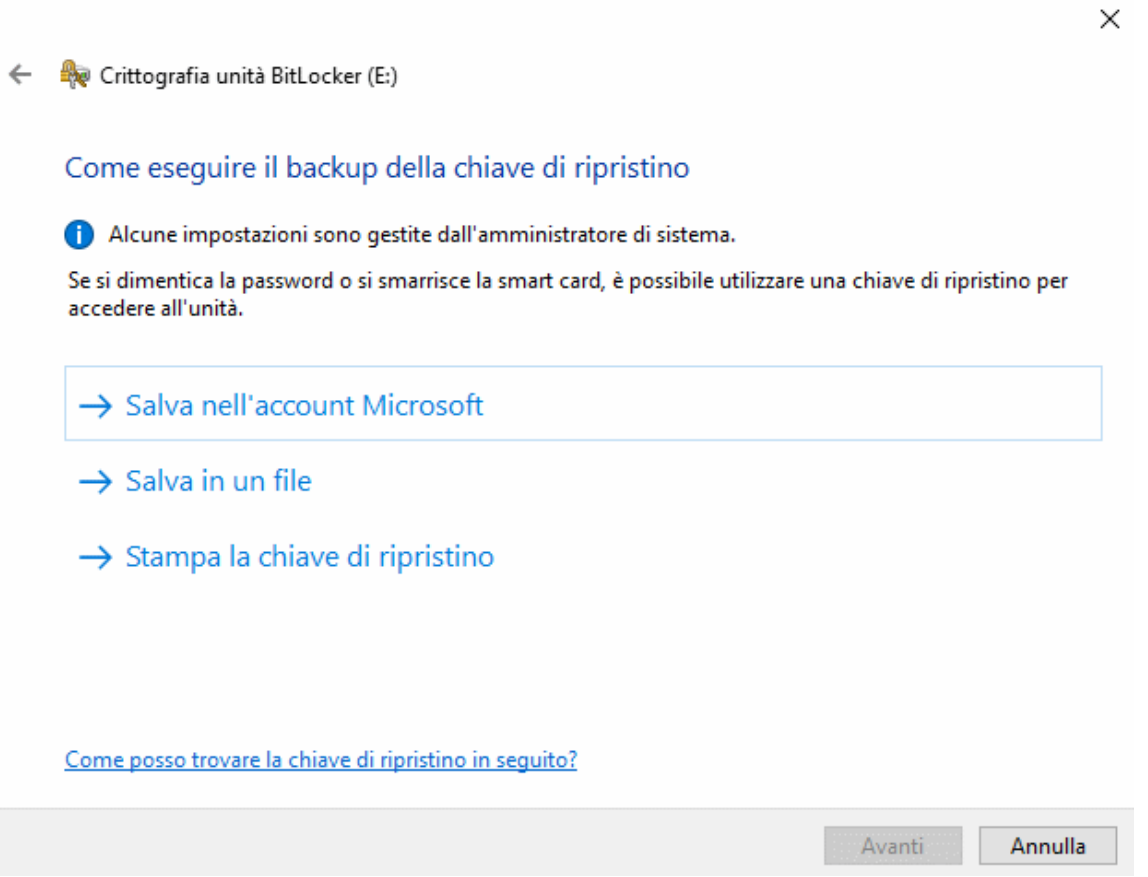

Il passaggio successivo consiste nella memorizzazione di alcune informazioni di backup che consentiranno di recuperare l'accesso al contenuto della chiave USB o della memoria rimovibile nel caso in cui si dimenticasse la password. Le alternative sono tre.

- 1. Si può memorizzare un file di ripristino all'interno del proprio account Microsoft.
- 2. In un file di testo, da conservare ovviamente lontano dalla chiave USB.
- 3. Si può stampare la chiave di ripristino.

Espletato questo passaggio, Bitlocker provvederà a crittografare e a proteggere con password il contenuto della chiave USB o dell'unità esterna specificata.

Ogni volta che si collegherà la chiave USB al PC e si proverà ad aprirla, Windows visualizzerà la finestra seguente.

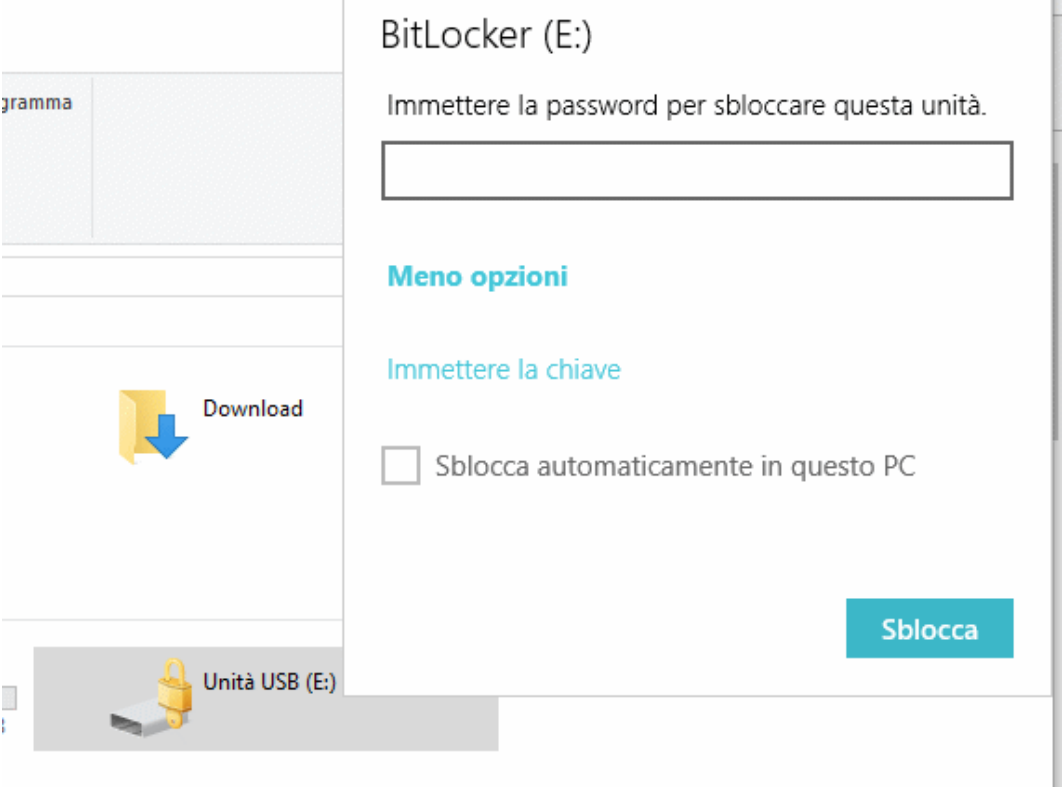

Nel caso in cui non si ricordasse la password, si dovrà fare clic su *Altre opzioni* quindi su *Immettere la chiave*.

La chiave di sblocco da inserire è quella salvata precedentemente nell'account Microsoft, in locale sotto forma di file oppure stampata.

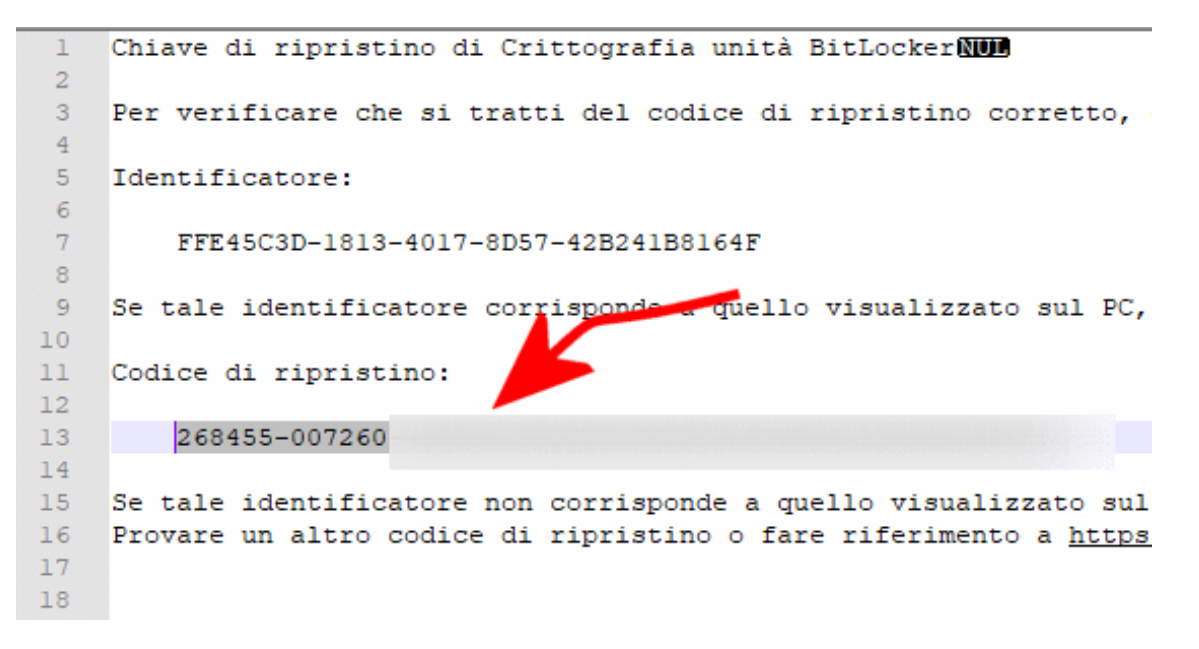

Nel caso in cui si volesse decodificare tutto il contenuto della chiave USB e renderlo accessibile senza digitare alcuna password, si dovrà cliccarvi con il tasto destro del mouse nella finestra *Questo PC* o *Computer*, scegliere *Gestione Bitlocker* quindi fare clic su *Disattiva Bitlocker*.

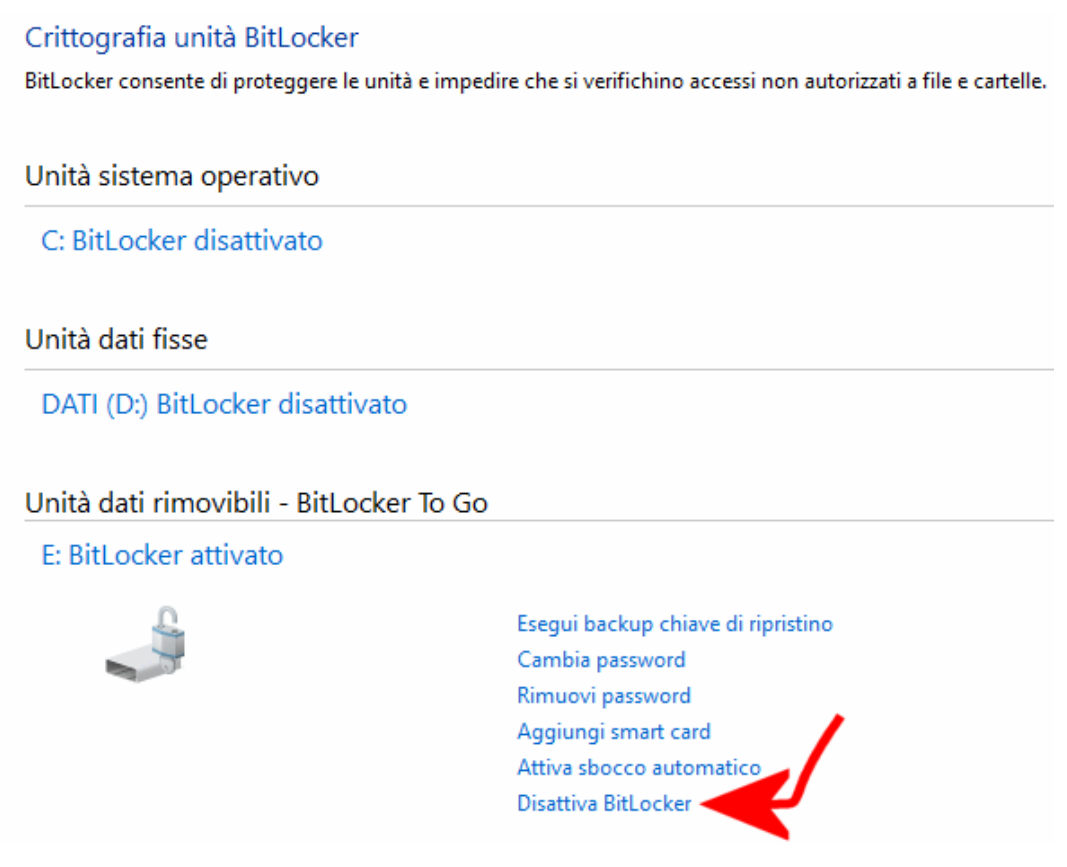

Selezionare *Applica crittografia all'intera unità* quindi, nella schermata successiva, scegliere *Nuova modalità di crittografia* oppure *Modalità compatibile* nel caso in cui la chiave venisse usata su diverse versioni di Windows.

 $\sim$ 

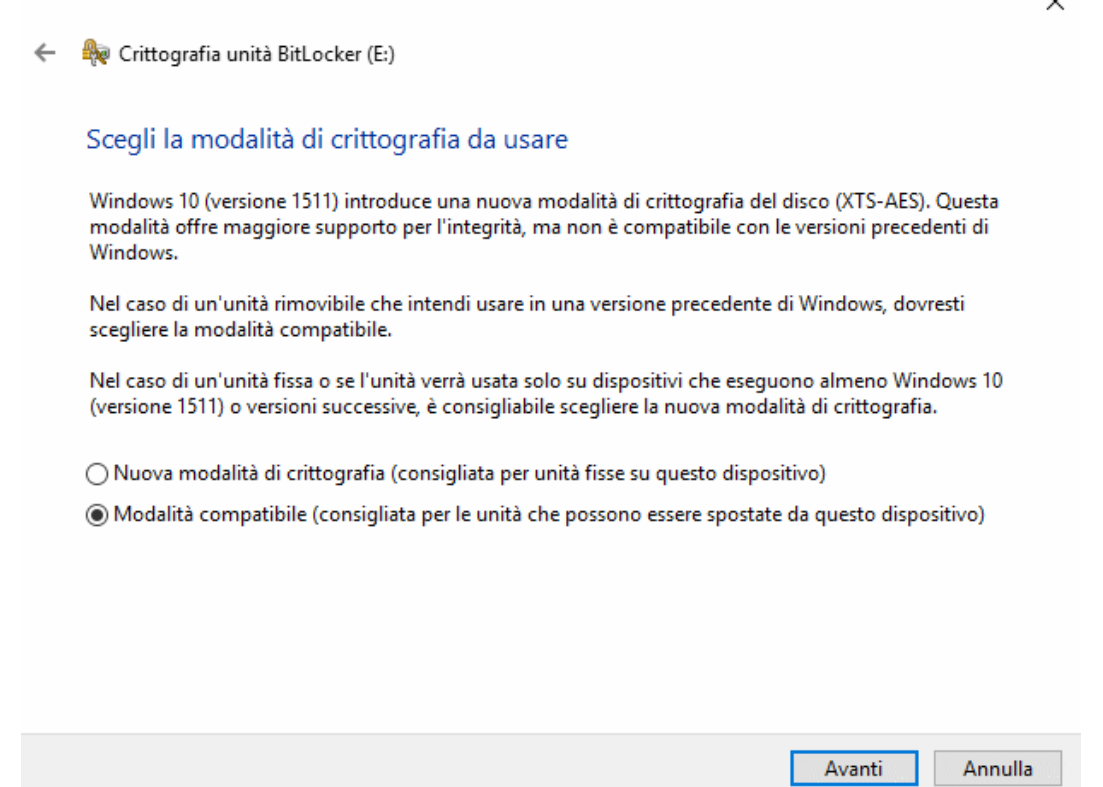